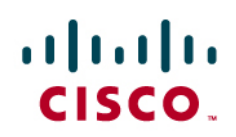

# Protecting Cisco Catalyst 6500 Series Switches Using Control Plane Policing, Hardware Rate Limiting, and Access-Control Lists

A CSSTG SE Residency Program

Ray Blair, VSA David Prall, CSE

It's been some time since administrators focused their security attention primarily on servers and hosts in the network. At that time administrators didn't use much more than a firewall and a few access lists to secure an entire network. Over the last several years, the infrastructure has also become a direct target, and on many occasions, an attack on the network is a byproduct of a worm or virus. Infected hosts generate substantial traffic either by scanning other hosts in the network, proliferating malware, and/or being the target of an attack or potentially being in the path of the attack. In order to protect the infrastructure, especially the core and distribution portions of the network, other mechanisms can be used to minimize the effects on these critical business-enabling components, namely, your Cisco® Catalyst® 6500 Series Switches.

This paper describes three methods that can be employed to help protect your infrastructure: control-plane policing (CoPP), hardware rate limiting (HWRL), and access-control lists (ACLs). The operation of each function and configuration examples of each of these methods will be explained in detail, so you will have an understanding of how to successfully implement these valuable features.

Through the use of a controlled test environment, several attack situations were created that placed the network infrastructure in jeopardy. The effects on the network were captured and, using the methods previously described, these attacks were mitigated and the condition of the network was captured. Configuration examples will be used to show how an unprotected infrastructure behaves. The appropriate configurations that mitigate the attack will then be shown.

Finally, a baseline recommendation will be provided as a starting point from which you can begin implementation of control plane protection in your network.

# **Overview**

The performance of the switch is limited by what can be processed in purpose-built hardware application-specific integrated circuits (ASICs) and what can be processed on the switch central processing unit (CPU) by software. Data plane and control plane performance are terms used to describe these performance metrics, respectively. Although the Cisco Catalyst 6500 Supervisor 32 and Supervisor 720 have tremendous capability integrated directly into the hardware, there are specific data types that can only be processed by the switch control plane. Examples of data that can only be processed by the control plane include routing control protocol, Bridge Protocol data unit (BPDU), Cisco Discovery Protocol, Internet Control Message Protocol (ICMP), or packets with IP options, traffic destined to an IP address of the switch, and management traffic. When too much traffic is redirected to the switch control plane, the CPU can become overwhelmed, resulting in the control plane's inability to perform all required tasks. This condition may not only effect this individual chassis, but other devices within the network. To minimize the effects on control plane performance, a combination of CoPP, hardware rate limiters, and ACLs can be used to reduce the flow of control plane bound traffic, thus keeping the performance of the control plane from being compromised.

The objective of this paper is to present best practices to protect the Cisco Catalyst 6500 control plane against either malicious or inadvertent attacks and/or misconfigurations or component failures. These best practices offer a comprehensive approach for control plane protection through the use of CoPP, HWRL, and ACLs. This document will explain the functionality of CoPP, HWRL, and the use of ACLs to reduce overall traffic loads destined to the control plane and mitigate attacks that could compromise the operational integrity of the switch control plane.

# **Technical Introduction to CoPP**

The control plane of the Cisco Catalyst 6500 is operated and serviced by two discrete CPUs: the route processor and the switch processor. The route processor is primarily responsible for Layer 3 control plane functions, while the switch processor is responsible for Layer 2 control plane functions. The route processor and switch processor have other responsibilities as well. For example, the route processor is the default CPU for managing the CLI for typical administration operations, while the switch processor is responsible for programming the hardware tables with routing information, quality of service (QoS), security ACLs, and more. The switch control plane is a very important component that is critical in maintaining ongoing switch operations. If the control plane is overwhelmed, then it can have a direct effect on the operational integrity of the switch. Examples of the effect such a situation can have include:

- Control plane packet queue overruns leading to packet drops for control plane bound traffic
- Control plane protocols such as routing protocols dropping neighbors causing reconvergence in the network
- Loss of line protocol keep-alive messages
- Slow down in the ability to update hardware tables with up to date state information
- Exhaustion of control plane resources like memory and packet buffers
- Unresponsive CLI for telnet and console sessions

CoPP provides a mechanism in which QoS policies can be applied to traffic destined for the control plane of the Cisco Catalyst 6500. This facility can protect the operational integrity of the control plane to help ensure a stable and reliable operating environment for the control plane to work with. When implementing CoPP, the modular QoS command-line interface (MQC) is used to configure a service policy, which is then used to apply these policies to the control plane.

CoPP is implemented in hardware and/or software depending on the configuration. The hardware function for CoPP is distributed across the policy feature card (PFC) on the supervisor and individual line cards that have a distributed forwarding card (DFC). The supervisor controls the hardware policing from "classic" line cards (for example, WS-X61xx line cards) and line cards with a centralized forwarding card (CFC) (for example, WS-X67xx line cards). When CoPP is employed in hardware, there is no effect to the performance of the switch overall or the switch control plane. The software component of CoPP is handled by the route processor on the supervisor and has the potential to affect the CPU. The following diagram shows where the hardware and software components for CoPP are implemented (relevant hardware components are highlighted in red).

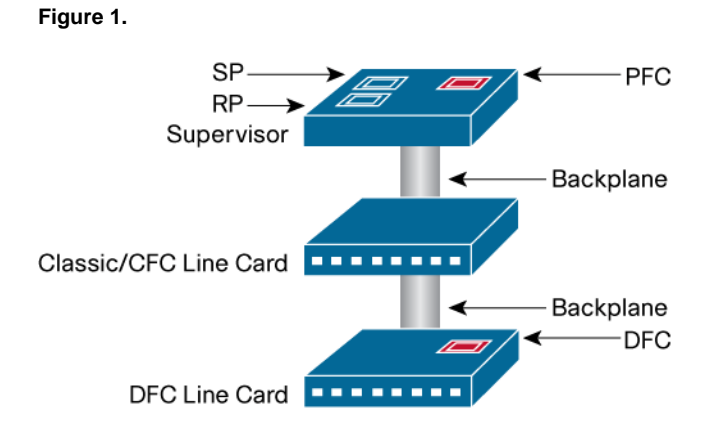

A CoPP policy can limit a number of different packet types that are forwarded to the control plane. Traffic destined for the switch CPU includes:

- Address Resolution Protocol (ARP)
- First-hop redundancy protocol packets
- Layer 2 control packets
- Management packets (telnet, Secure Shell [SSH] Protocol, Simple Network Management Protocol [SNMP])
- Multicast control packets
- Routing protocol packets
- Packets with IP options
- Packets with time to live (TTL) set to 1
- Packets that require ACL logging
- Packets that require an initial lookup (first packet in a flow: FIB miss)
- Packets that have don't support hardware switching/routing

Not all of the traffic types defined above can be handled by the hardware CoPP component and thus can still have an effect on control plane performance. More details on this are covered later in the document.

Let's look at an example of how to configure and apply a CoPP policy on the switch. The first step in configuring CoPP requires QoS to be globally enabled on the switch. Enabling QoS on the switch requires the "mls qos" command to be applied, as shown in the following example:

#### Switch(config)#mls qos

The next step requires building an ACL to match interesting traffic (control plane bound traffic that needs to be limited). For the purposes of this example, a match on SNMP traffic from host 10.1.0.254, telnet and SSH from 10.1.0.3, and Network Time Protocol (NTP) from 10.200.200.200 is used as shown in the following ACL block:

```
Switch(config)#ip access-list extended Management_Good_ACL 
Switch(config-ext-nacl)#permit udp host 10.1.0.254 any eq snmp 
Switch(config-ext-nacl)#permit tcp host 10.1.0.3 any eq telnet 
Switch(config-ext-nacl)#permit tcp host 10.1.0.3 any eq 22 
Switch(config-ext-nacl)#permit udp host 10.200.200.200 any eq ntp
```
Following the creation of the ACL, a class map should be constructed that uses the previously created ACL to match traffic; an example of this is shown below:

Switch(config)#class-map match-any Management\_Good\_Class

Switch(config-cmap)#match access-group name Management\_Good\_ACL

Finally, a policy map should be created that includes the class map information and specifies how the traffic will be handled. In this example, 6Mb/s of management traffic is allowed to pass through to the CPU (the conform action), and traffic that exceeds this limit will be dropped (the exceed action):

Switch(config)#policy-map CoPP\_Policy

Switch(config-pmap)#class Management\_Good\_Class

Switch(config-pmap-c)#police 6000000 conform-action transmit exceed-action drop

That completes the configuration of a CoPP policy on a switch. The actual policy that an administrator would apply is going to be dependent on the type and volume of control plane traffic that a given switch is required to process.

## **CoPP Limitations**

To successfully implement CoPP, a thorough understanding of its limitations is required. As noted earlier, some traffic is controlled by the hardware CoPP component, and this has no effect on performance. Other traffic, however, is controlled by the software CoPP component, and this can have a significant effect on performance. The following is a list of control plane bound traffic that is not controlled or rate limited by the hardware CoPP component:

- Non-IP traffic
- Interior Gateway Protocol (IGP) routing protocols because of their use of multicast
- Packets destined to an IP address that is locally terminated on the Cisco Catalyst 6500
- Network management traffic
- ICMP or traffic with IP options set
- Layer 2 traffic, including Cisco Discovery Protocol, Spanning Tree Protocol, Virtual LAN (VLAN) Trunking Protocol (VTP), and others
- Egress QoS and CoPP cannot be configured at the same time with a PFC3A, otherwise CoPP is performed in software
- CoPP is not enabled in hardware unless multilayer switching (MLS) QoS is enabled globally with the "mls qos" command. In case the "mls qos" configuration is not entered, CoPP will only work in software, therefore lacking any hardware benefit.

The following list is composed of functions that are not controlled by either hardware or software CoPP:

- Multicast and broadcast traffic
- ARP policies
- Support non-IP classes except for the default non-IP class (post SXE release only). ACLs can be used instead to drop non-IP traffic, and the default non-IP CoPP class can be used to limit to non-IP traffic that reaches the route processor CPU
- ACLs with the "log" keyword
- CoPP will ignore a class that does not have a corresponding policing action
- No support for MAC ACLs

There are some other caveats that must also be taken into consideration when formulating a control plane protection policy. These include:

- CoPP does not permit multiple match criteria Pre- 12.2(18)SXE release
- Egress CoPP is not supported
- CoPP is disabled when egress policy is present with PFC3A
- Packets with an invalid version number need to be rate limited with a VLAN ACL (VACL) with MAC access list.
- Currently CoPP can only be used on packets for which the input ACL logic or the FIB has decided the route processor as the packet's final destination. This implies that CoPP cannot currently be applied on packets for which the egress processing (for example, egress ACL) determines the route processor as final destination.
- QoS ternary content-addressable memory (TCAM) resources are used for CoPP
- Selective packet discard may drop packets in software input interface queue after the CoPP software logic can take effect; for example, CoPP happens at interrupt level, and then process level interface queues may drop traffic
- Hardware CoPP is only supported in PFC3x based systems
- SNMP does not provide and insight into CoPP traffic statistics
- With TTL=1/maximum transmission unit (MTU) failure rate limit enabled, Layer 2 multicast bridging will not function for PFC3a based systems
- Traffic will be double policed if it hits two hardware rate limiters
- Layer 2 rate limiters not supported in truncated mode
- No hardware rate limiter counters available. Note that global TTL failure and MTU failure counters are available on PFC3B and PFC3BXL.
- IP options rate limiters only on PFC3B and 3BXL
- Hardware rate limiters per forwarding engines (aggregate for Layer 2 rate limiting)
- When using CoPP, it is strongly recommended to disable the "Cisco Express Forwarding receive" rate limiter.
- When combining CoPP and HWRL, HWRL always takes precedence over CoPP; for example, if HWRL is applied in hardware, CoPP for the same traffic can only be applied in software. The exception is for HWRL that is applied after packet rewrite in hardware (for example, only TTL=1 and MTU failure so far) since control packets are excluded from this HWRL logic. In general, control plane packets hitting the bridge adjacency are not affected by TTL and MTU rate limiting.
- If the TCAM is exhausted due to a large QoS configuration, CoPP will be performed in software
- Hardware CoPP will be disabled when using the following three commands:
	- mls rate-limit unicast cef receive
	- mls rate-limit unicast cef glean
	- mls rate-limit unicast acl input

Another situation that might overwhelm the CPU occurs even when "interesting" traffic matches the hardware rate limiters. This condition exists in the following case where DFCs are installed in the chassis. The configuration example below shows a 32Kb/s police action defined for interesting traffic:

## Switch(config-pmap-c)#police 32000 conform-action transmit exceed-action drop

The switch processor will program the PFC and each DFC installed in the chassis with the same QoS policing policy. As shown in the diagram below, there are 6 traffic streams entering the switch. An 80Kb/s stream to a "classic" card, a 100Kb/s and 60Kb/s stream entering the cards with CFCs, and 3 traffic streams at 185Kb/s, 70Kb/s, and 50Kb/s

entering individual line cards with DFCs. The current Cisco Catalyst 6500 hardware does not provide a distributed policing functionality, that being one that synchronizes the policed packet count across the PFC and DFCs. The PFC and each DFC maintain their own individual policed count for traffic that matches the global policing policy. In our example, since there is no distributed hardware policer, the PFC on the supervisor polices traffic to 32Kb/s from the "classic" and CFC line cards, and each line card with a DFC will also police to 32Kb/s. Consequently the cumulative volume of "matched" traffic that is forwarded to the control plane is 128Kb/s, which exceeds the original stated policy of 32Kb/s. The software CoPP component now has to process this traffic and rate limit it down to 32Kb/s. Since the software CoPP functionality is run on the route processor, if overwhelmed, it can potentially drive the CPU to 100%, affecting the performance of other control plane processes, disrupting or even halting the operation of the CPU.

**Figure 2.** 

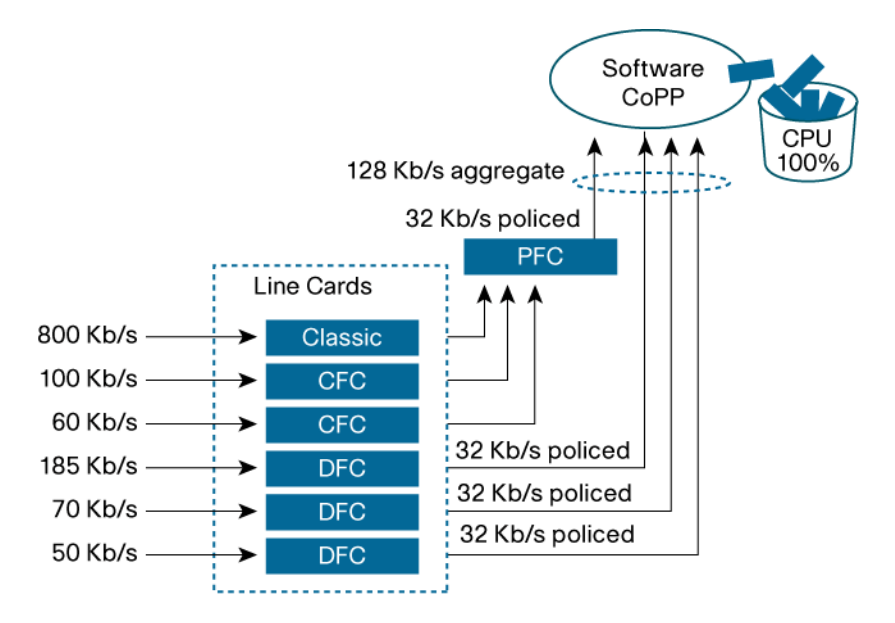

### **Technical Introduction to HWRL**

In addition to supporting CoPP as a means to rate limit traffic bound to the control plane, the Supervisor 720 and Supervisor 32 have a second (complementary) technology that can also be used to rate limit traffic destined to the control plane. This capability is provided by hardware rate limiters. This facility uses specific hardware registers maintained on the forwarding engine to keep a count of specific control plane traffic. A total of 10 registers can be used by all of the hardware rate limiters available for configuration. Unlike CoPP, which uses an ACL to match traffic that is to be rate limited, each hardware rate limiter matches on only one specific control plane traffic data type.

There are two categories of hardware rate limiter that are implemented on the PFC and DFC based line cards. They are Layer 2/Layer 3 hardware rate limiters and protocol rate limiters. The first category is designed to rate limit specific Layer 2 and Layer 3 traffic, while the second category is designed to rate limit a specific set of protocol traffic. One of the primary advantages of a hardware rate limiter is that it has the ability to police multicast traffic in hardware, consequently minimizing the burden of software CoPP on the CPU.

# **Layer 2 and Layer 3 Hardware Rate Limiters**

There are a total of eight Layer 3 hardware rate limiters, and four Layer 2 hardware rate limiters. When all 10 hardware rate limiter registers are used, no additional rate limiters can be configured unless a previous rate limiter is removed.

The following hardware rate limiters can be configured:

**Hardware Rate Limiter Hardware Rate Limiter Description**

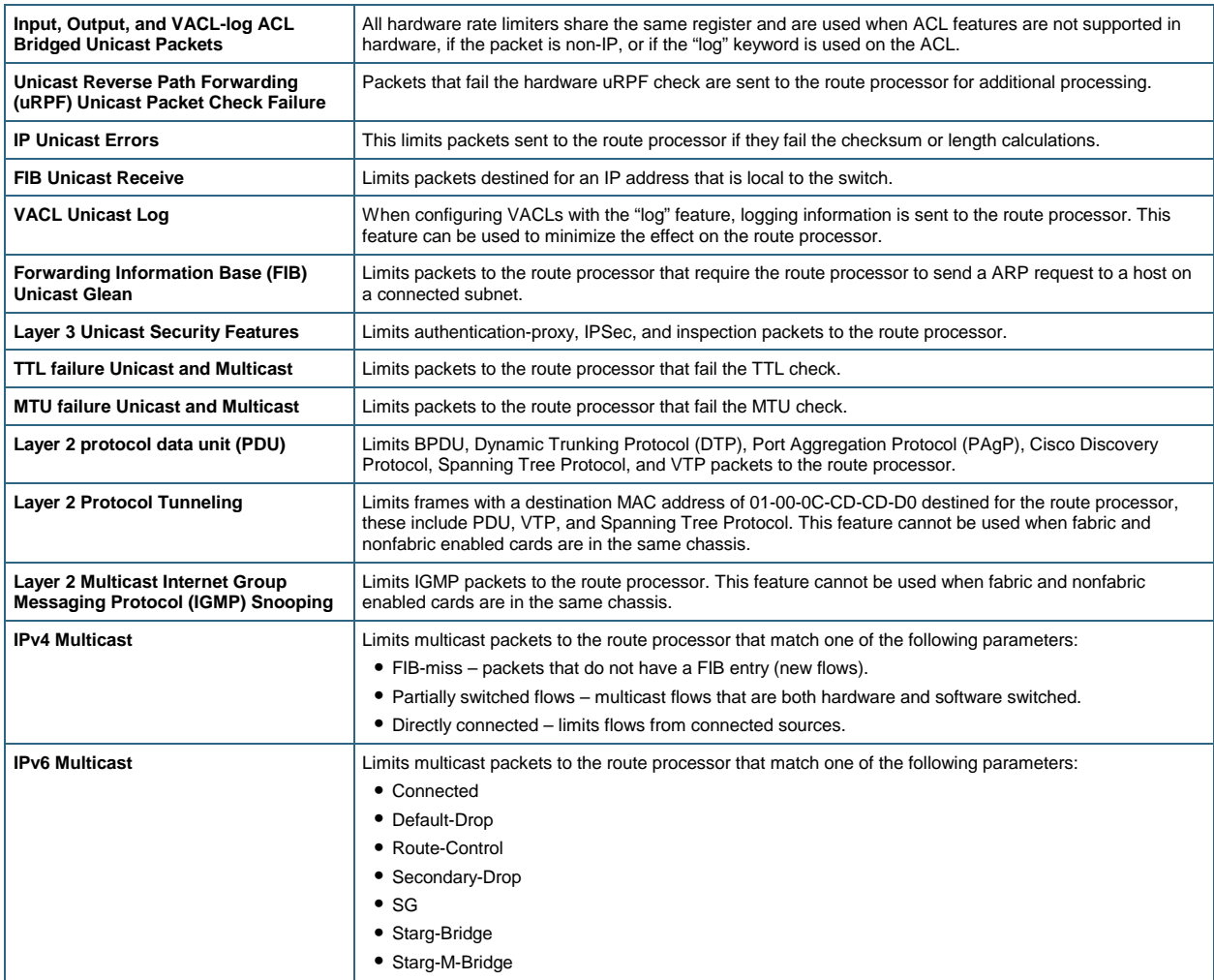

Layer 2 and Layer 3 hardware rate limiters are implemented using the following command structure:

Switch(config)#mls rate-limit ?

all Rate Limiting for both Unicast and Multicast packets

layer2 layer2 protocol cases

multicast Rate limiting for Multicast packets

unicast Rate limiting for Unicast packets

To view the current usage of rate limiters, the following command can be used:

Switch#show mls rate-limit usage

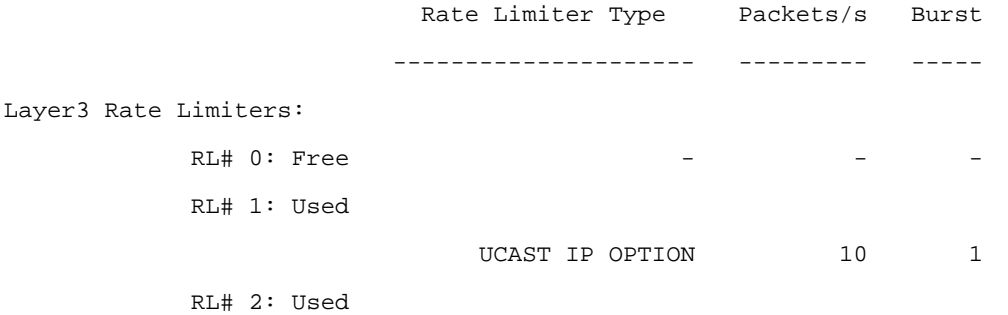

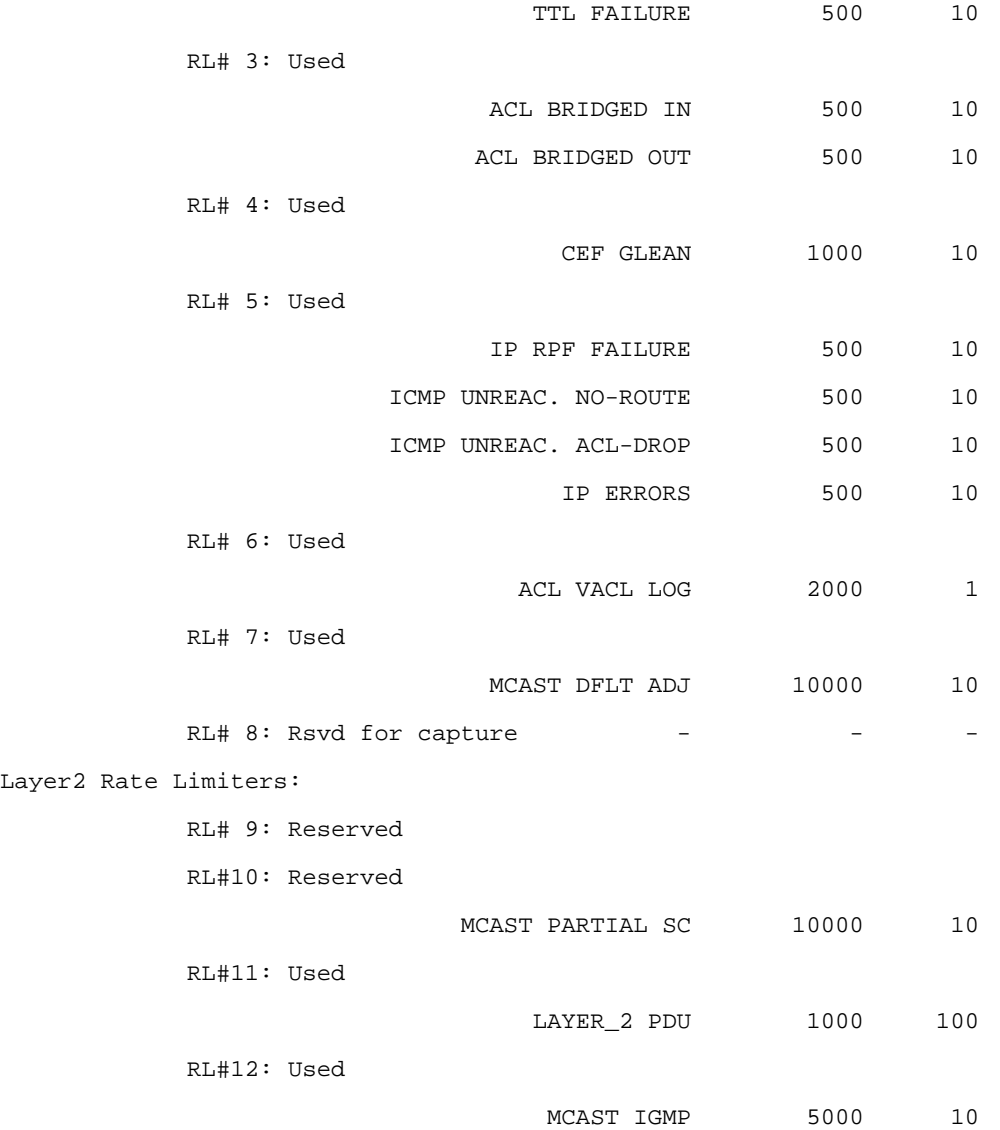

#### **Protocol Rate Limiters**

Protocol hardware rate limiters are the second category of hardware rate limiters provided on the Cisco Catalyst 6500. They can be configured to police Layer 3 routing protocols and/or ARP traffic. These protocol rate limiters have configurable parameters that include the ability to rate limit traffic that passes through the switch using the "pass-through" option. They also have the ability to specify the police rate in bits/second (bps), configure the burst rate, and rewrite the precedence value.

Traffic that matches the following criteria can be configured as part of the protocol rate limiting policy (note that these are contained in the acronym table at the end of the document):

- Intermediate System-to-Intermediate System (ISIS)
- Enhanced Interior Gateway Routing Protocol (EIGRP)
- Label Distribution Protocol (LDP)
- Open Shortest Path First (OSPF)
- Routing Information Protocol (RIP)
- Border Gateway Protocol (BGP)
- Hot Standby Router Protocol (HSRP)
- OSPFv3
- BGPv2
- Routing Information Protocol Next Generation (RIPNG)
- Neighbor-Discovery
- Wireless LAN Context Control Protocol (WLCCP)
- Resource Reservation Protocol (RSVP)
- RSVPv6
- ARP

Protocol rate limiters are implemented with the following beginning command structure:

```
Switch(config)#mls qos protocol ?
```
To view the current usage of protocol rate limiters, use the following command:

Switch# show mls qos protocol

Modes: P - police, M - marking, \* - passthrough

```
Module: All - all EARL slots; Dir: I&O - In & Out; F - Fail
```
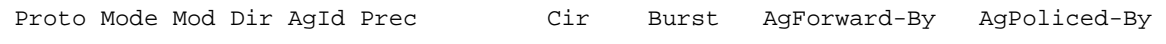

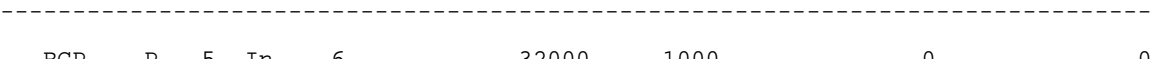

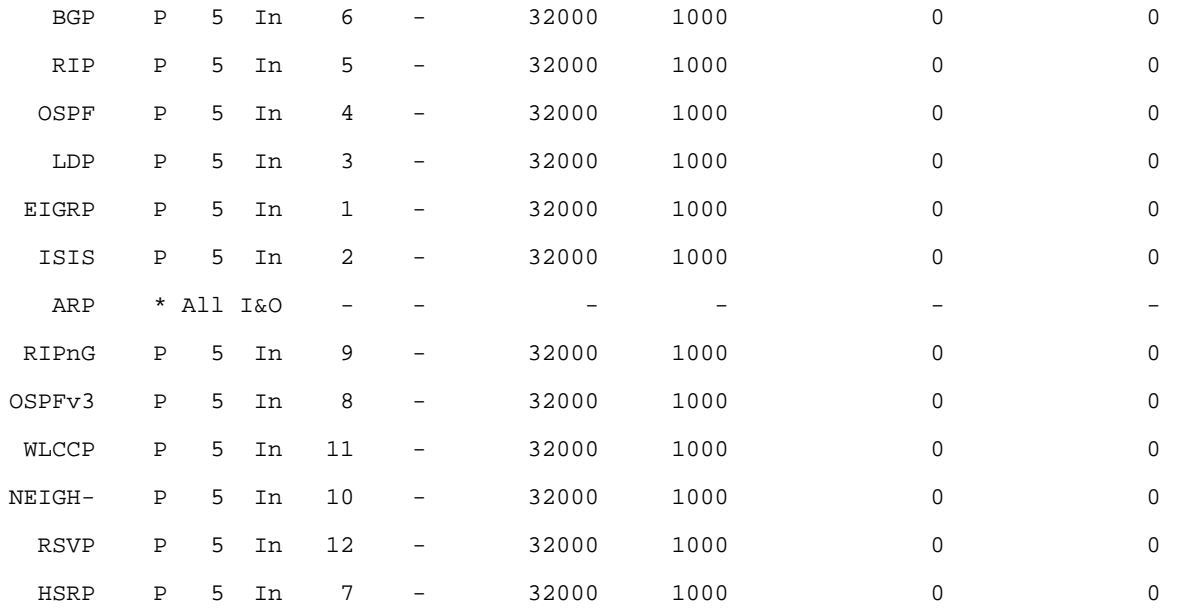

# **Technical Introduction to ACL**

While CoPP and HWRL offer a comprehensive way to control the rate of traffic destined for the control plane, there are still some traffic classes that can best be limited by the use of ACLs, which provide a means to either permit or deny packets that match particular criteria. There are three types of ACLs that are supported by the Cisco Catalyst 6500. These three types of ACLs are:

● **Router ACL (RACL)**: This is the traditional form of ACL that most people are familiar with and is standard on many Cisco routers running Cisco IOS® Software. This form of ACL is applied to a routed interface and is used to permit or deny the movement of traffic being Layer 3 subnets.

- **VLAN ACL (VACL)**: This is a form of ACL that is applied to a VLAN or Switched Virtual interface (as opposed to a "routed" Layer 3 interface). The VACL can match on either IPv4 packets or MAC frames. It has one major benefit over an RACL and that is that it can limit the movement of traffic that is bridged within the VLAN. This is a capability that an RACL does not have. The VACL is applied twice, once to traffic entering the VLAN and once to traffic leaving the VLAN.
- **Port ACL (PACL)**: The PACL is similar in operation and use to a VACL; however, a PACL can only be applied to Layer 2 (switch port) interfaces matching either IPv4 packets or MAC frames. Unlike a VACL, the PACL is applied only on ingress traffic entering the switch port.

The following diagram provides a pictorial overview of the differences between each of these ACL types and the order in which they are processed.

**Figure 3.** 

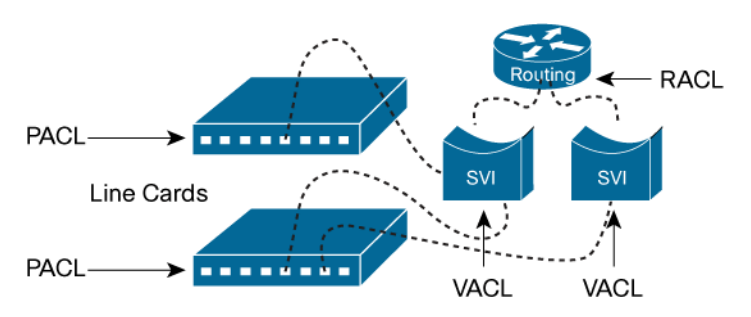

The use of ACLs will permit or deny traffic at the port (PACL), through a VLAN (VACL), or through the Switched Virtual Interface (SVI) using an RACL. One or all three of these ACL types can be used on the switch at the same time. Since ACLs can permit or deny traffic in hardware, they help to augment switch security. For example, if a protocol rate limiter is used to limit BGP traffic, what happens if some nefarious individual floods the network with TCP port 179 traffic? If you guessed that other BGP sessions would be affected, you are correct. In order to mitigate these types of attacks, an ACL could be created that would only permit traffic from specific neighbors.

The following ACL is an example of how this type of BGP attack could be mitigated. The following two lines show an ACL that is used to permit BGP traffic to the local device, and any BGP traffic from another host will simply be dropped:

ip access-list extended BGP\_Neighbor

permit tcp host 10.10.10.10 eq bgp host "local\_host\_IP\_address"

The next two lines take the above ACL and use a PACL to apply this policy to port FA1/1:

interface FastEthernet1/1

ip access-group BGP\_Neighbor in

Unless BGP packets are generated from 10.10.10.10, they will be dropped by the hardware ACL, consequently eliminating the effect on the CPU.

#### **Troubleshooting the Control Plane Load**

Sometimes an installed CoPP policy will fail to control CPU load and some control plane traffic might slip through adding load to the control plane. One of the more interesting aspects in troubleshooting this situation is determining what traffic is actually being sent to the CPU. Monitoring the CPU utilization is one mechanism to determine how busy the processor is, but unfortunately it doesn't provide information regarding what traffic is causing the spike. Fortunately, there is a method to determine exactly what traffic is being sent to the CPU, and that is through the use of a Switched Port Analyzer (SPAN) session. SPAN provides a way to replicate (take a copy) traffic and forward that copy to an attached sniffer or probe.

As part of a SPAN session, traffic that is processed by the route processor CPU can be captured and a copy sent to an attached analyzer or probe. The following example shows exactly this scenario of how to replicate traffic that is being set to the CPU and send it to port Gi1/4 (to which a sniffer or analyzer would be attached).

**Figure 4.** 

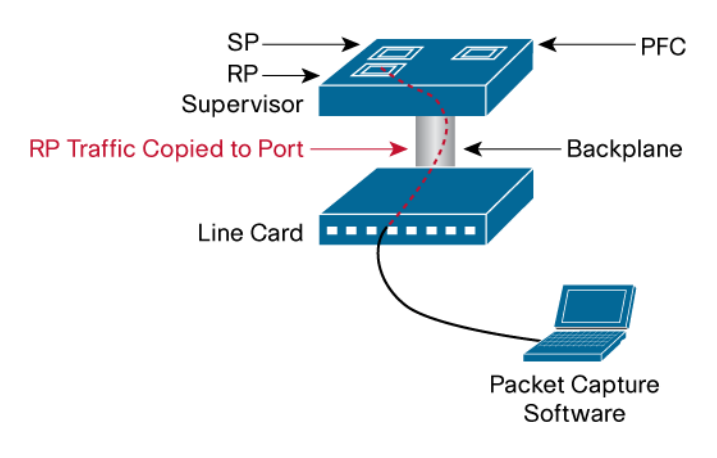

monitor session 1 type local

source cpu rp

destination interface Gi1/4

This configuration creates a SPAN (monitor) session and will copy traffic from the source (route processor CPU) and forward this copy to a destination port identified as Gigabit Ethernet port 1/4.

By connecting a protocol analyzer (for example, Wireshark) to port Gi1/4, you will be able to quickly determine what traffic is being sent to the CPU and modify your policies accordingly.

The following screen capture shows an example of captured EIGRP hello messages being sent from 10.0.56.6. It is with detailed information like this that can be invaluable in troubleshooting CoPP and HWRL. Even more so, this type of information can be used to quickly find the traffic volumes for different types of control plan data and from this an administrator can identify traffic types whose volumes might be cause for overloading the control plane. From this point the relevant CoPP and HWRL policies can be implemented to mitigate the switch CPU from being overwhelmed.

#### **Figure 5.**

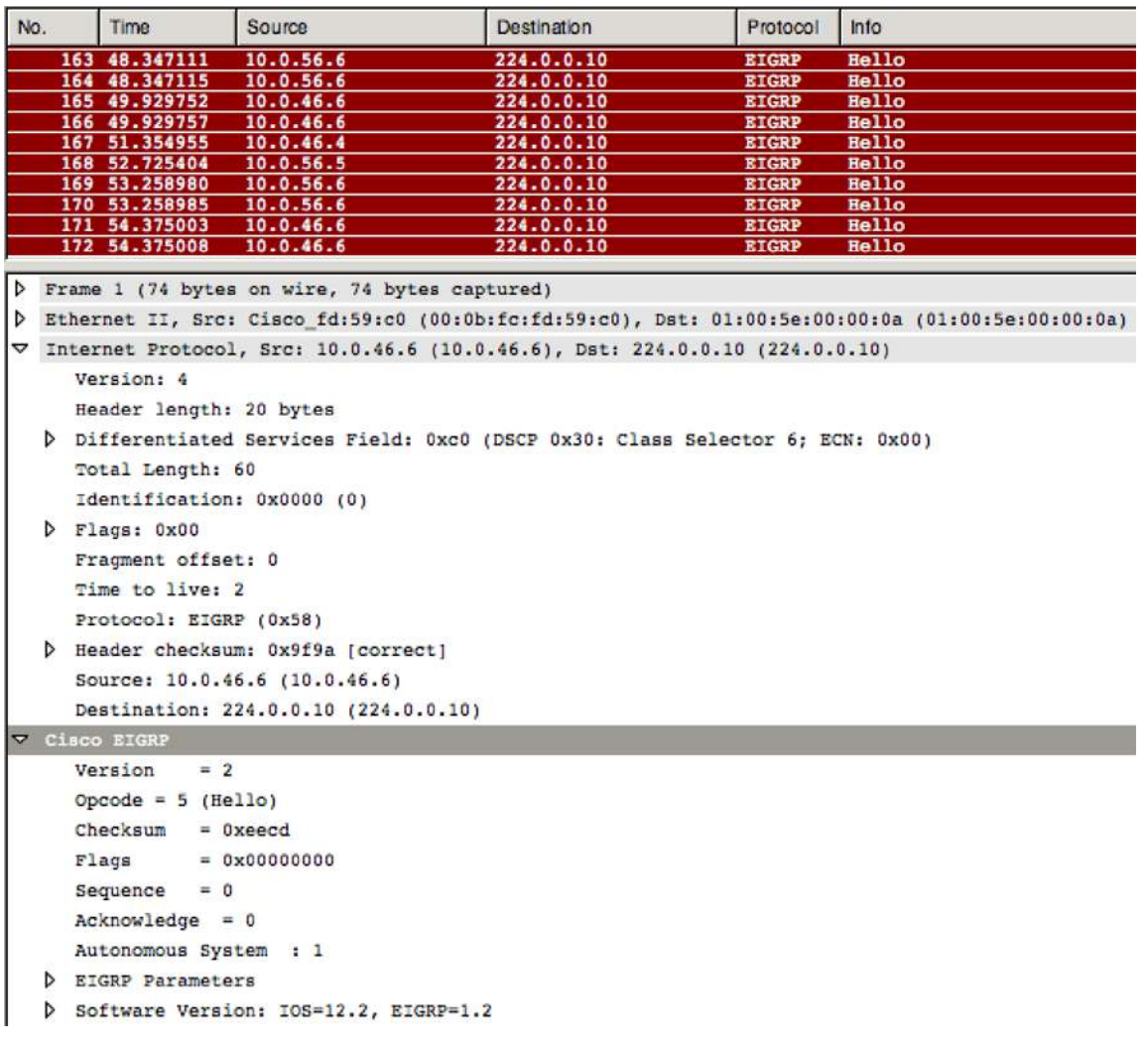

Another important aspect to consider when troubleshooting CoPP is to monitor the hardware resources that are used to hold the CoPP policies. A CoPP policy uses hardware QoS TCAM resources. Typically there should be plenty of TCAM space available to hold these policies. However, should a switch be configured with a heavy set of QoS policies, there is likelihood of potential resource depletion. It is thus important to make sure that there is no resource overrun. The Cisco IOS Software "show tcam counts" command can be used to verify the TCAM utilization, and an example of this command output is shown in the following example.

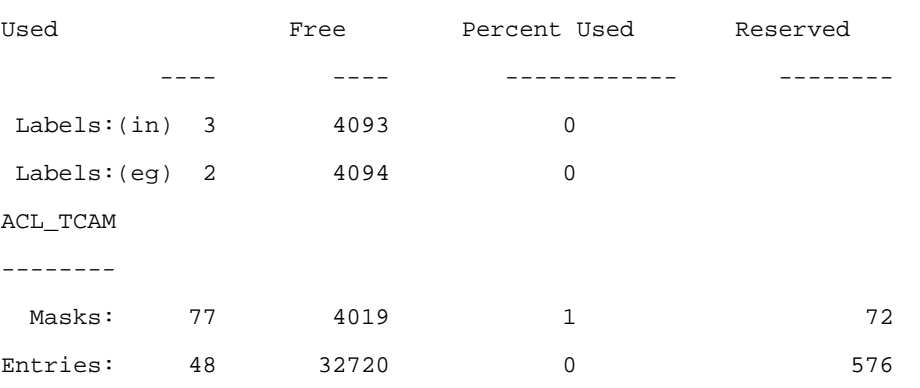

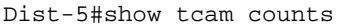

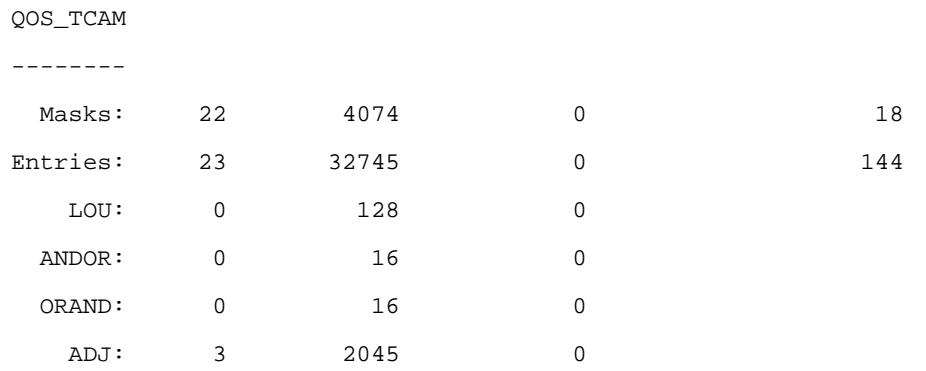

To understand each of these resources noted in the above table, let's quickly look at an ACL set and explain where and how these resources are consumed.

access-list 101 permit ip 10.1.1.0 0.0.0.255 host 192.168.1.10

access-list 101 permit tcp 10.5.12.0 0.0.0.255 host 192.168.5.100

access-list 101 permit ip 10.100.1.0 0.0.0.255 host 192.168.3.50

access-list 102 permit tcp 10.2.1.0 0.0.0.255 host 192.168.15.25 neq 23

access-list 102 permit ip 10.3.0.0 0.0.255.255 host 192.168.100.40

In this group of access lists the following TCAM resources would be used:

- A total of 5 QoS\_TCAM entries (there are 5 lines above)
- A total of two labels are used (label 101 and 102)
- A total of three masks are used (host, 0.0.0.255 and 0.0.255.255)
- A total of 1 LOU is used (with the neq "not equal" operand in the second last entry)

# **Control Plane Protection Scenarios**

There are several mechanisms that can be used to help protect against network attacks, including CoPP, rate limiting, and ACLs. Each method addresses specific needs, but when used in combination, provide a holistic approach to protecting the network infrastructure. Caution must be used to discriminate between good and bad traffic, or the attempt to control "bad" traffic may effect legitimate traffic. The following configuration guidelines will help to set an appropriate baseline.

The following network diagram was used as a test-bed for the following situations.

**Test 1 – SNMP Test 2 – Telnet Test 3 – HSRP Test 4 – Targeted Services** 

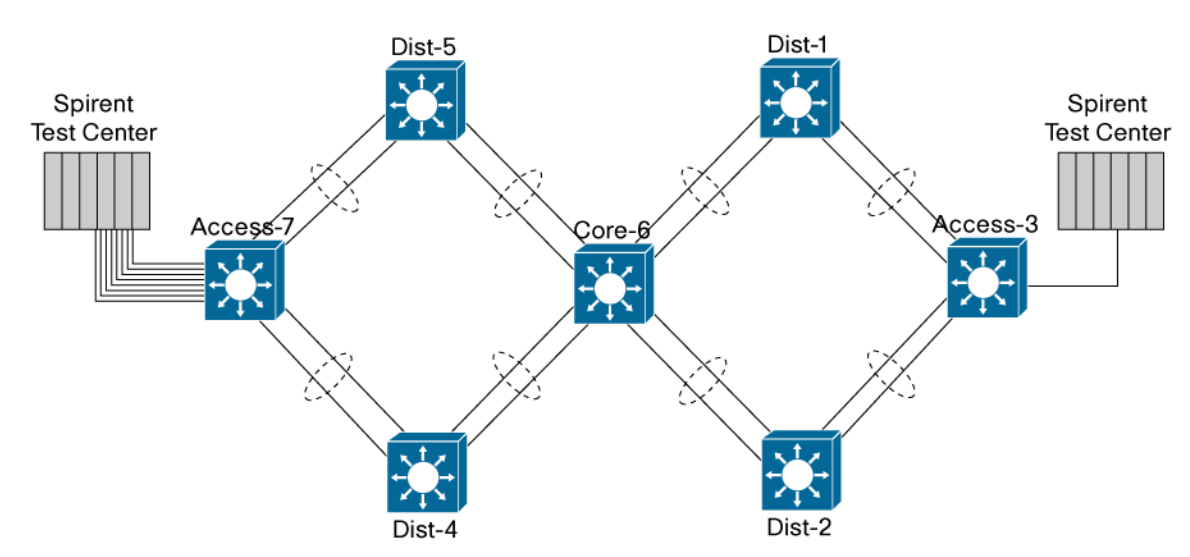

**Figure 6.** Control Plane Protection Test Bed Network Diagram

**Table 1.** Tested code versions and devices

| <b>Device</b> | <b>Supervisor</b> | <b>Code Version</b> |
|---------------|-------------------|---------------------|
| Dist-1        | VS-S720-10G       | 12.2(33)SXH3a       |
| Dist-2        | VS-S720-10G       | 12.2(33)SXH3a       |
| Access-3      | VS-S720-10G       | 12.2(33)SXH3a       |
| Dist-4        | VS-S720-10G       | 12.2(33) SXI        |
| Dist-5        | VS-S720-10G       | 12.2(33) SXH3a      |
| Core-6        | WS-SUP720-3BXL    | 12.2(33)SXH3a       |
| Access-7      | WS-SUP32P-GE      | 12.2(18)ZY1         |

#### **Test 1: SNMP**

**Objective:** The objective of the following test is to overwhelm the Core-6 switch with SNMP packets targeted at the loop-back interface. This is a common occurrence in networks today. Many times, network administrators will implement new network monitoring tools and perform an operation called a "Management Information Base (MIB) walk." This process starts at the top of the MIB tree and reads the values of each MIB until it reaches the end. This process can be very processor intensive, especially if it is being run continuously.

**Description:** This test will simulate the "MIB walk" condition. A total of 1Gb/s of SNMP packets are generated from the Spirent Test Center connected to switch Access-3 port T3/3 and destined to the loop-back interface of Core-6.

The following output shows the CPU effect without any mechanisms to control the traffic flows; as you can see from the processor utilization, the switch CPU is overloaded and is very busy:

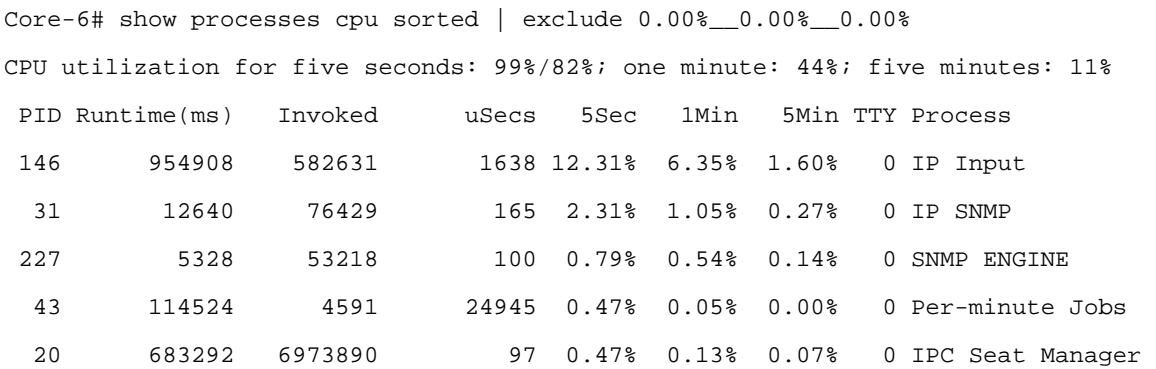

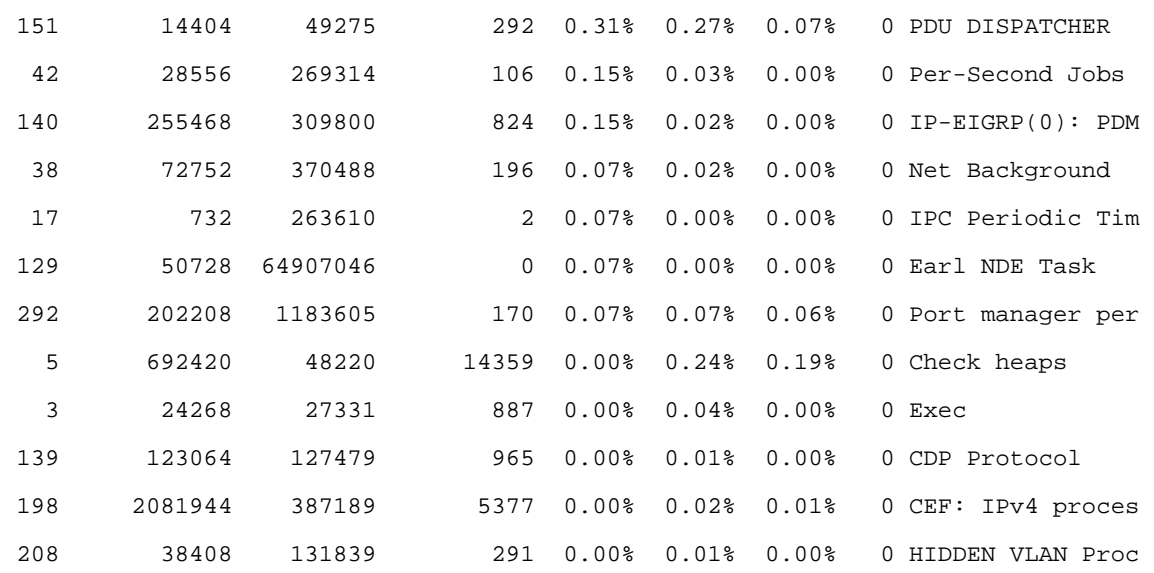

As seen by the SNMP information, packets are being received on Core-6, but (obviously) are illegal and consequently displaying as encoding errors.

## Core-6#show snmp

#### Chassis: NWG090207S3

- 13640 SNMP packets input
	- 0 Bad SNMP version errors
	- 0 Unknown community name
	- 0 Illegal operation for community name supplied
	- 13620 Encoding errors
	- 0 Number of requested variables
	- 0 Number of altered variables
	- 0 Get-request PDUs
	- 0 Get-next PDUs
	- 0 Set-request PDUs
	- 0 Input queue packet drops (Maximum queue size 1000)

0 SNMP packets output

- 0 Too big errors (Maximum packet size 1500)
- 0 No such name errors
- 0 Bad values errors
- 0 General errors
- 0 Response PDUs
- 0 Trap PDUs

For the second portion of the test, an ACL (access-class) was created and applied to the community strings as shown below:

```
snmp-server community public RO 1 
snmp-server community private RW 1 
access-list 1 permit 10.0.0.254 
access-list 1 deny any
```
You may expect that this would eliminate the problem. Even though the nefariously generated traffic didn't match the management ACL, that traffic was still redirected to the control plane, which negatively affected the CPU just as before:

```
Core-6#show processor cpu sor | e 0.00%__0.00%__0.00%
```
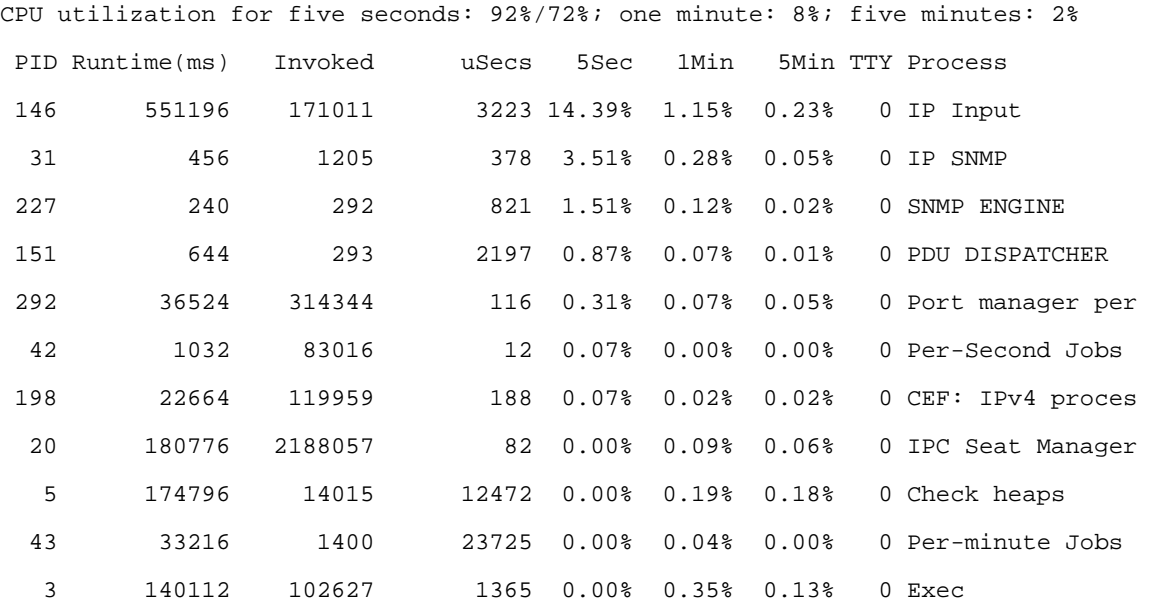

In order to protect the CPU, other mechanisms must be deployed, and for the purposes of this test a CoPP policy is applied. In this case, an ACL is created to match all SNMP traffic. A best practice approach would be to match only specific devices that should have SNMP access. This is for example only.

```
access-list 100 permit udp any any eq snmp
```
A class map is then defined that matches the previously created ACL.

```
class-map match-all CoPP_Class
```
match access-group 100

A policy map is defined that matches the class map and polices traffic to a specific rate. In the event SNMP traffic exceeded the defined parameters, it will be dropped.

```
policy-map CoPP_Policy
```
class CoPP\_Class

police 64000 conform-action transmit exceed-action drop

Finally, the service policy must be applied to the control plane interface.

```
control-plane
```
service-policy input CoPP\_Policy

With the same amount of traffic being generated, the CPU is at a much more manageable level.

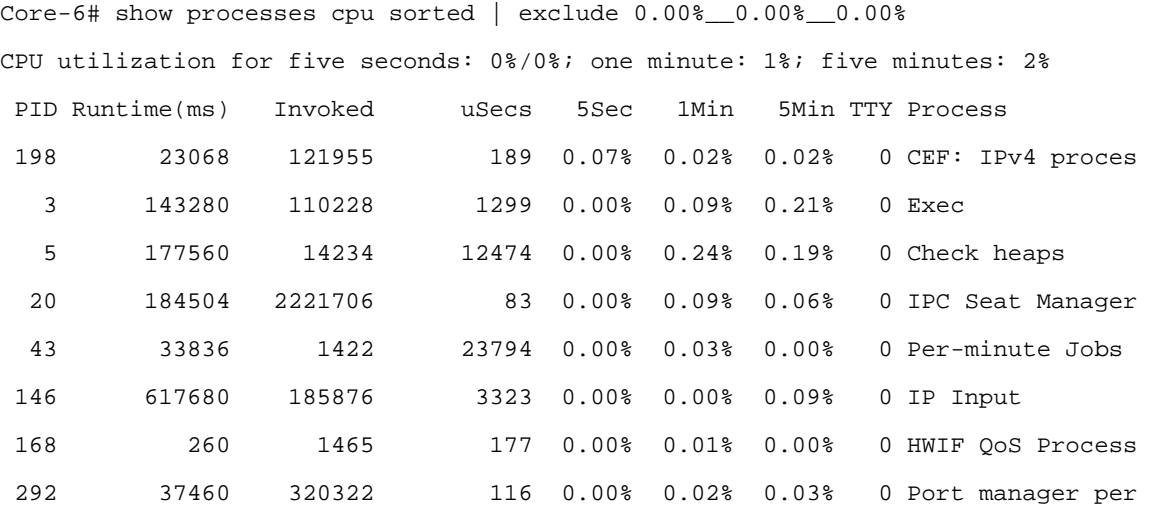

As shown by the output below, the control plane policy map is dropping traffic in hardware, which has minimal (if any) effect on the CPU.

```
Core-6#show policy-map control-plane 
 Control Plane Interface 
   Service-policy input: CoPP_Policy 
   Hardware Counters: 
     class-map: CoPP_Class (match-all) 
       Match: access-group 100 
       police : 
        64000 bps 2000 limit 2000 extended limit 
       Earl in slot 1 : 
        0 bytes 
        5 minute offered rate 0 bps 
        aggregate-forwarded 0 bytes action: transmit 
        exceeded 0 bytes action: drop 
        aggregate-forward 0 bps exceed 0 bps 
       Earl in slot 2 : 
        246053248 bytes 
        5 minute offered rate 344381584 bps 
        aggregate-forwarded 85888 bytes action: transmit 
        exceeded 245967360 bytes action: drop 
        aggregate-forward 64000 bps exceed 187619936 bps 
   Software Counters: 
     Class-map: CoPP_Class (match-all) 
       670 packets, 83080 bytes
```

```
 5 minute offered rate 6000 bps, drop rate 0 bps 
  Match: access-group 100 
  police: 
       cir 64000 bps, bc 2000 bytes 
     conformed 1131 packets, 140244 bytes; actions: 
       transmit 
    exceeded 1 packets, 124 bytes; actions:
       drop 
     conformed 6000 bps, exceed 0 bps 
 Class-map: class-default (match-any) 
   113 packets, 15430 bytes 
   5 minute offered rate 1000 bps, drop rate 0 bps 
  Match: any 
     113 packets, 15430 bytes 
     5 minute rate 1000 bps
```
In order to see the what's happening on the hardware, use the command "show mls qos ip." Since QoS is implemented in hardware, one can see that module 2 has taken the appropriate action to protect the control plane.

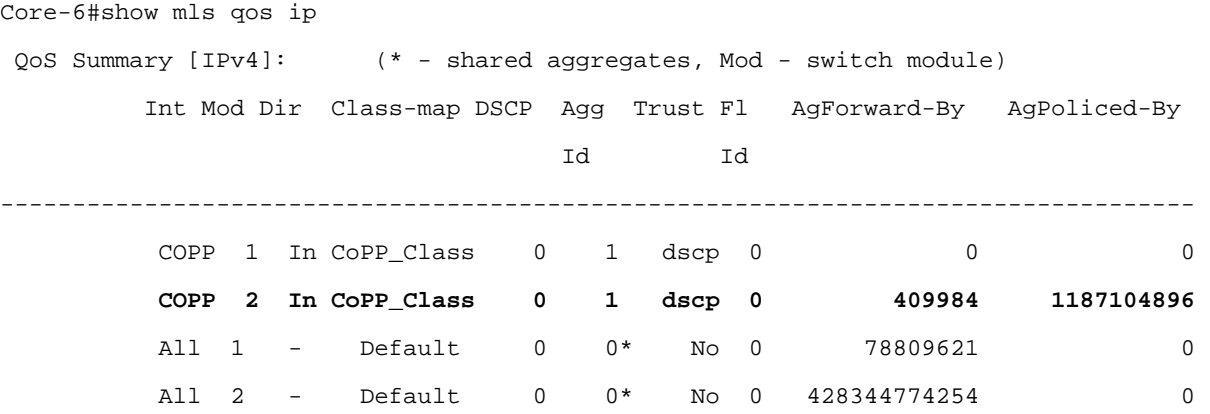

**Test 1 Summary:** As seen in this example, you can see the tremendous benefit that CoPP offers beyond the simple application of an ACL. The ability to limit the amount of SNMP traffic that "hits" the CPU can be constrained to a value that will not overwhelm the processor.

## **Test 2: Telnet**

**Objective:** Multiple administrator sessions initiated via telnet have the potential to affect the control plane. The objective of this test is to overwhelm the CPU with telnet traffic generated a 1Gb/s and through the use of CoPP to protect the CPU.

**Description:** Telnet packets are generated from Spirent Test Center connected to switch Access-3 port T3/3 destined to the loop-back interface of Core-6.

As shown from the output below, telnet traffic is overwhelming the CPU.

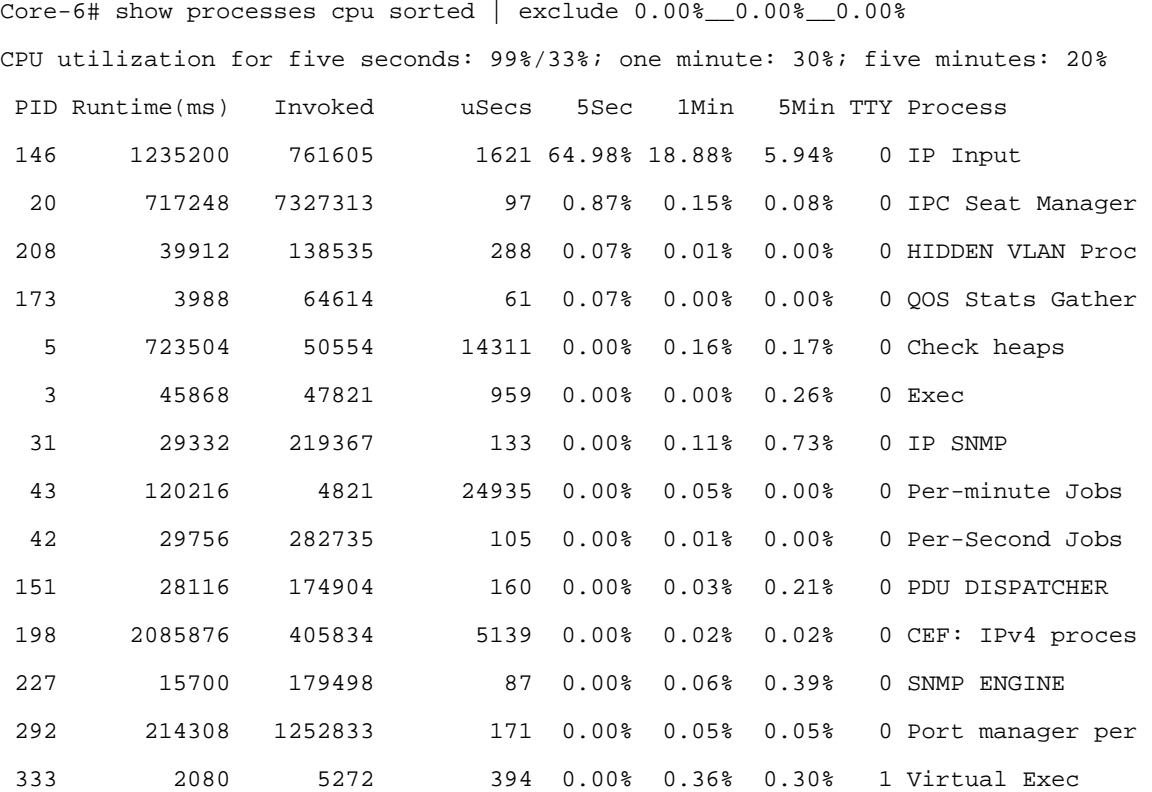

The implementation of a CoPP policy for management traffic can mitigate the attack. The following example of a CoPP ACL is used to protect the Cisco Catalyst 6500 and provides a much better example for a best practice. Permitting traffic from the specific host(s) where traffic is allowed to come from is a much better approach. The class default is also configured in this example. Any traffic not matching one of the preconfigured policies will be controlled by the default-class. In this case, traffic not matching the CoPP policy will be policed according to the configuration below.

```
class-map match-any Management_Good_Class
```
match access-group name Management\_Good\_ACL

```
ip access-list extended Management_Good_ACL
```

```
 permit udp host 10.1.0.254 any eq snmp
```
permit tcp host 10.1.0.3 any eq telnet

```
policy-map CoPP_Policy
```

```
 class Management_Good_Class
```
police cir 6000000 bc 60000 be 60000

conform-action transmit

```
 exceed-action drop
```
class class-default

```
 police cir 500000 bc 5000 be 5000 conform-action transmit exceed-action drop 
violate-action drop 
control-plane
```

```
© 2009 Cisco Systems, Inc. All rights reserved. This document is Cisco Public Information. Page 19 of 62
```

```
 service-policy input CoPP_Policy
```
!

With the CoPP in effect, the CPU reflects the change with very low utilization.

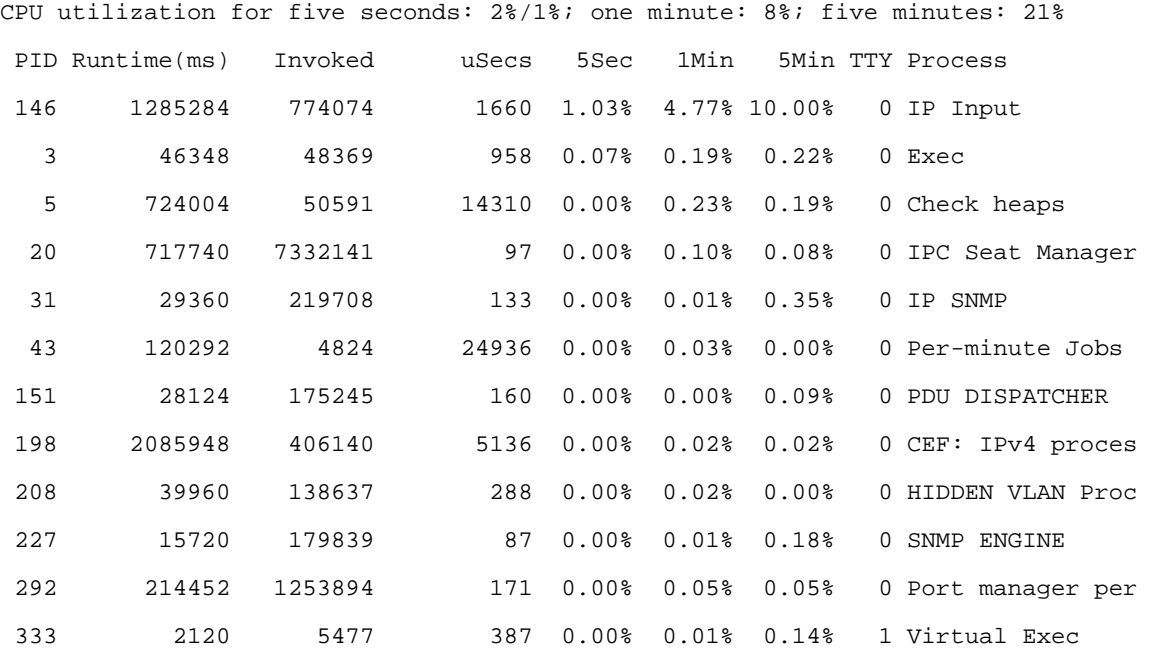

For administrative purposes, the policy map indicates how the traffic has been controlled. This provides a great management tool to show the effectiveness of the applied policy. Notice that the traffic being dropped is performed in hardware from the default policy (class default).

```
Core-6#sh policy-map control-plane 
Control Plane Interface 
   Service-policy input: CoPP_Policy 
   Hardware Counters: 
     class-map: Management_Good_Class (match-any) 
       Match: access-group name Management_Good_ACL 
       police : 
        6000000 bps 60000 limit 60000 extended limit 
       Earl in slot 1 : 
        0 bytes 
        5 minute offered rate 0 bps 
        aggregate-forwarded 0 bytes action: transmit 
        exceeded 0 bytes action: drop 
        aggregate-forward 0 bps exceed 0 bps 
       Earl in slot 2 : 
        6101 bytes 
        5 minute offered rate 0 bps
```

```
 aggregate-forwarded 6101 bytes action: transmit 
      exceeded 0 bytes action: drop 
      aggregate-forward 0 bps exceed 0 bps 
 Software Counters: 
   Class-map: Management_Good_Class (match-any) 
     94 packets, 5725 bytes 
     5 minute offered rate 0 bps, drop rate 0 bps 
     Match: access-group name Management_Good_ACL 
       94 packets, 5725 bytes 
       5 minute rate 0 bps 
     police: 
         cir 6000000 bps, bc 60000 bytes 
       conformed 94 packets, 5725 bytes; actions: 
         transmit 
      exceeded 0 packets, 0 bytes; actions:
         drop 
       conformed 0 bps, exceed 0 bps 
 Hardware Counters: 
   class-map: class-default (match-any) 
     Match: any 
     police : 
      496000 bps 5000 limit 5000 extended limit 
     Earl in slot 1 : 
     0 bytes 
      5 minute offered rate 0 bps 
      aggregate-forwarded 0 bytes action: transmit 
      exceeded 0 bytes action: drop 
     aggregate-forward 0 bps exceed 0 bps 
     Earl in slot 2 : 
      25256729964 bytes 
      5 minute offered rate 1004594632 bps 
      aggregate-forwarded 12569265 bytes action: transmit 
      exceeded 25244160699 bytes action: drop 
      aggregate-forward 480112 bps exceed 958019832 bps 
 Software Counters:
```

```
 Class-map: class-default (match-any) 
   14067 packets, 12685471 bytes 
   5 minute offered rate 275000 bps, drop rate 0 bps 
   Match: any 
     14067 packets, 12685471 bytes 
     5 minute rate 275000 bps 
   police: 
       cir 500000 bps, bc 5000 bytes, be 5000 bytes 
     conformed 14061 packets, 12734965 bytes; actions: 
       transmit 
    exceeded 12 packets, 7292 bytes; actions:
       drop 
    violated 212 packets, 142845 bytes; actions:
       drop 
     conformed 272000 bps, exceed 0 bps, violate 0 bps
```
**Summary:** Creating ACLs that permit valid management traffic initially, then limiting "other" traffic in the class default is much better and easier than attempting to match unknown traffic flows.

## **Test 3: HSRP**

**Objective:** The objective of this test is to generate a high volume of multicast traffic targeted at the HSRP. An ACL will be used to protect the CPU against the multicast attack.

**Description:** HSRP crafted frames are sent from the Spirent Test Center sent to the multicast address of 224.0.0.2 connected to the switch Access-3 port T3/3.

```
The CPU on the Dist-2 switch is at 100%. 
Dist-2# show processes cpu sorted | exclude 0.00%__0.00%__0.00% 
CPU utilization for five seconds: 100%; one minute: 100%; five minutes: 94% 
PID TID 5secUtil 1minUtil 5minUtil 
16407 6 89.5% 88.2% 80.1% 
16407 3 1.9% 1.1% 0.6% 
16407 19 1.3% 1.2% 0.6% 
16429 9 1.2% 1.3% 2.3% 
16407 10 1.1% 0.9% 0.4% 
HSRP adjacency changes are occurring due to the high volume of crafted traffic. 
Dist-2# 
3d04h: %HSRP-5-STATECHANGE: Vlan2 Grp 1 state Speak -> Standby 
3d04h: %HSRP-5-STATECHANGE: Vlan2 Grp 1 state Standby -> Active
```
3d04h: %HSRP-5-STATECHANGE: Vlan2 Grp 1 state Active -> Speak

3d04h: %HSRP-5-STATECHANGE: Vlan2 Grp 1 state Speak -> Standby

3d04h: %HSRP-5-STATECHANGE: Vlan2 Grp 1 state Standby -> Active

3d04h: %HSRP-5-STATECHANGE: Vlan2 Grp 1 state Active -> Speak

3d04h: %HSRP-5-STATECHANGE: Vlan2 Grp 1 state Speak -> Standby

3d04h: %HSRP-5-STATECHANGE: Vlan2 Grp 1 state Standby -> Active

3d04h: %HSRP-5-STATECHANGE: Vlan2 Grp 1 state Active -> Speak

After configuring and applying an interface ACL to protect HSRP by only allowing the specific neighbor;

Extended IP access list HSRP\_ACL

10 permit udp host 10.2.0.1 host 224.0.0.2 eq 1985 (348 matches)

20 deny udp any host 224.0.0.2 eq 1985 (3354 matches)

30 permit ip any any (148 matches)

The CPU is now operating at a reasonable load.

Dist-2# show processes cpu sorted | exclude 0.00%\_\_0.00%\_\_0.00% Load for five secs: 0%/0%; one minute: 5%; five minutes: 6% Time source is hardware calendar, \*00:57:49.095 UTC Wed Nov 19 2008 CPU utilization for five seconds: 3%; one minute: 59%; five minutes: 87% PID TID 5secUtil 1minUtil 5minUtil 1 1 96.6% 41.1% 13.2% 16407 7 1.6% 1.1% 0.8% 16407 11 0.7% 0.7% 0.2% 16407 4 0.5% 1.7% 1.3% 16407 16 0.2% 1.1% 0.4% 16429 4 0.1% 0.3% 0.3%

You may be wondering why a control plane policy was not used. If a CoPP policy is created to protect against the HSRP attack instead of an ACL, the software process of CoPP will drive up the CPU, consequently making it unusable. You are in a "catch 22" situation, and the only way to mitigate the problem is using an ACL. The following output describes what happens when software CoPP is implemented.

#### **Software Counters:**

```
 Class-map: Local_Traffic_Class (match-any) 
   4726693 packets, 7058933214 bytes 
   5 minute offered rate 78796000 bps, drop rate 77979000 bps 
  Match: access-group name Local_Traffic_ACL 
     4726693 packets, 7058933214 bytes 
     5 minute rate 78796000 bps 
  police: 
       cir 900000 bps, bc 9000 bytes, be 9000 bytes 
     conformed 57237 packets, 73534596 bytes; actions:
```

```
 transmit 
exceeded 59 packets, 42374 bytes; actions:
   drop 
 violated 4669321 packets, 6985242548 bytes; actions: 
   drop 
 conformed 863000 bps, exceed 1000 bps, violate 77979000 bps
```
**Summary:** As seen from the previous example, a simple access list is the best solution to resolve this type of attack.

#### **Test 4: Targeted Services**

**Objective:** The objective of this test is to generate a high volume of multicast traffic targeted at the following critical services: spanning tree (Spanning Tree Protocol), DTP, PAgP. MLS rate limiting will be used to protect the CPU against the multicast attack.

**Description:** Layer 2 packet generation from Spirent Test Center sent to multicast MAC address of 01:00:0C:CC:CC:CC connected to the switch Access-3 port T3/3. These packets represent BPDUs, DTP, PAgP, Cisco Discovery Protocol, Spanning Tree Protocol, Unidirectional Link Detection (UDLD), and VTP packets.

```
IEEE 802.3 Ethernet
```
Destination: CDP/VTP/DTP/PAgP/UDLD (01:00:0c:cc:cc:cc)

Using PAgP on the distribution to access switches causes the CPU utilization on the switch to spike and disable the port channel. The undesirable side effect of this causes a loop in the network, consequently effecting the distribution and access switches.

```
Access-3#show etherchannel summary 
Load for five secs: 99%/87%; one minute: 99%; five minutes: 85% 
Time source is hardware calendar, *17:07:16.078 UTC Fri Nov 21 2008 
Flags: D - down P - bundled in port-channel I - stand-alone s - suspended 
         H - Hot-standby (LACP only) 
        R - Layer3 S - Layer2U - in use N - not in use, no aggregation f - failed to allocate aggregator 
        M - not in use, no aggregation due to minimum links not met 
         m - not in use, port not aggregated due to minimum links not met 
         u - unsuitable for bundling 
         d - default port 
         w - waiting to be aggregated 
Number of channel-groups in use: 2 
Number of aggregators: 2
Group Port-channel Protocol Ports 
  ------+-------------+-----------+----------------------------------------------- 
1 Po1(SU) PAgP Te1/4(P) Te3/1(I)
```
Data Sheet

2 Po2(SU) PAgP Te1/5(P) Te3/2(I) To mitigate the attack, the port channels were reconfigured to "ON" and UDLD was used to prevent a unidirectional fiber connection. The result was that UDLD was affected and disabled a single port, but a spanning-tree loop was not created and the CPU of the switch remained low. Access-3#show etherchannel summary Load for five secs: 0%/0%; one minute: 1%; five minutes: 1% Time source is hardware calendar, \*17:52:39.842 UTC Fri Nov 21 2008 Flags: D - down P - bundled in port-channel I - stand-alone s - suspended H - Hot-standby (LACP only) R - Layer3 S - Layer2 U - in use N - not in use, no aggregation f - failed to allocate aggregator M - not in use, no aggregation due to minimum links not met m - not in use, port not aggregated due to minimum links not met u - unsuitable for bundling d - default port w - waiting to be aggregated Number of channel-groups in use: 2 Number of aggregators: 2 Group Port-channel Protocol Ports ------+-------------+-----------+----------------------------------------------- 1 Po1(SU) - Te1/4(P) Te3/1(D) 2 Po2(SU) - Te1/5(P) Te3/2(D)

**Summary:** Protecting the Cisco Catalyst 6500 is all about using the right tool for the right job. CoPP, HWRL, ACLs, or other techniques can be used to make sure that your network remains functional under extreme conditions.

### **Recommended Baseline Configuration for Control Plane Protection**

Ultimately any CoPP based policy is going to be based on the specific traffic profile that is present on a given network. However, this document will lay out a baseline configuration that can be used as a starting point for implementing a control plane protection policy. This configuration is set out below, and from this configuration, it can be refined to suit the needs of the respective network where it is implemented.

In our examples we will be using these addresses:

Cisco Catalyst 6500 Loopback used for Management = 10.0.0.1 Management Station IP Address = 10.1.1.2 TACACS+ Server IP Address = 10.1.1.3 NTP Server IP Address = 10.1.1.4 Network Management Subnet = 10.1.1.0/24 Using an ACL Reverse Mask = 10.1.1.0 0.0.0.255

```
Network Administrators VPN Address Range = 10.0.20.0/24 
       Using an ACL Reverse Mask = 10.0.20.0 0.0.0.255 
The baseline configuration is set out below. 
conf t 
! mls qos must be enabled for Control Plane Policing to Function 
mls qos 
ip access-list extended acl-CoPP-SNMP 
  remark allow snmp to the management loopback 
  permit udp host 10.1.1.2 host 10.0.0.1 eq snmp 
  remark auto discovery will mean that management has to be reachable via any interface 
  permit udp host 10.1.1.2 any eq snmp 
ip access-list extended acl-CoPP-TerminalSession 
  remark Will allow terminal sessions only from specific known locations 
  permit tcp host 10.1.1.2 host 10.0.0.1 eq telnet 
  permit tcp 10.1.1.0 0.0.0.255 host 10.0.0.1 eq 22 
  permit tcp 10.0.20.0 0.0.0.255 host 10.0.0.1 eq 22 
ip access-list extended acl-CoPP-RoutingProtocol 
  remark If running iBGP using the Loopback Management Address Range 
  permit tcp 10.0.0.0 0.0.0.255 host 10.0.0.1 eq bgp 
  permit tcp 10.0.0.0 0.0.0.255 eq bgp host 10.0.0.1 established 
  remark If running eBGP you will need to add the neighbors as well 
ip access-list extended acl-CoPP-ReturnTraffic 
  remark used to allow for traffic returning from TACACS+ servers 
  remark recommendation is to use specific host addresses in order to limit exposure 
  permit tcp host 10.1.1.3 eq tacacs any established 
  remark allow ntp packets 
  permit udp host 10.1.1.4 eq ntp any 
  permit udp host 10.1.1.4 any eq ntp 
ip access-list extended acl-CoPP-GenericSSH 
  remark will allow ssh access from anywhere to any interface 
  permit tcp any any eq 22 
ip access-list extended acl-CoPP-LocalManagement 
  remark all responses to device originated traceroute 
  permit icmp any any ttl-exceeded 
  permit icmp any any port-unreachable 
  remark all responses to device originated pings 
  permit icmp any any echo-reply
```
Data Sheet

 remark allow pings to the device permit icmp any any echo ip access-list extended acl-CoPP-Unwanted remark place permits here for traffic that you do not want reaching the control plane remark traffic in this acl will be dropped by the policy map permit udp any any range 135 137 class-map class-CoPP-SNMP match access-group name acl-CoPP-SNMP class-map class-CoPP-TerminalSession match access-group name acl-CoPP-TerminalSession class-map class-CoPP-RoutingProtocol match access-group name acl-CoPP-RoutingProtocol class-map class-CoPP-ReturnTraffic match access-group name acl-CoPP-ReturnTraffic class-map class-CoPP-GenericSSH match access-group name acl-CoPP-GenericSSH class-map class-CoPP-LocalManagement match access-group name acl-CoPP-LocalManagement class-map class-CoPP-Unwanted match access-group name acl-CoPP-Unwanted policy-map policy-CoPP ! the order of the class-maps is very important here. ! we need to keep the routing protocol up so that everything is reachable ! we need to keep the AAA server reachable so that terminal session can be established ! the police rates are very generic, it is very important that you baseline your own network ! to determine what rate of traffic is absolutely required in order to function properly ! if you police certain applications at too low of a rate, the application will not deliver the information ! required. If you police at too high a rate, then you've opened your device up to an avenue of attack. ! remember this is all traffic that will hit the CPU, and impact overall capabilities to forward traffic. class class-CoPP-RoutingProtocol police 512000 conform-action transmit exceed-action drop class class-CoPP-ReturnTraffic

police 64000 conform-action transmit exceed-action drop

class class-CoPP-TerminalSession

police 64000 conform-action transmit exceed-action drop

class class-CoPP-SNMP

police 32000 conform-action transmit exceed-action drop

class class-CoPP-GenericSSH

police 32000 conform-action transmit exceed-action drop

class class-CoPP-LocalManagement

police 64000 conform-action transmit exceed-action drop

class class-CoPP-Unwanted

police 32000 conform-action drop exceed-action drop

class class-default

 ! Generic class for everything else, let's give it some bandwidth just incase it does belong

 ! The 6500 can't match against multicast traffic, therefore our IGP will fall into here

 ! If using ISIS, you will need to create another class prior to this one to ratelimit IP Traffic

! and use class-default as the catch all for non-IP Traffic

 ! Tested with 2500 routes, both EIGRP and OSPF. EIGRP required 384k, while OSPF required 512K.

! Tested with 5000 routes. EIGRP required 1024k, while OSPF required 1152k.

 ! We still need to leave headroom for other applications that don't fit into other buckets

police 1024000 conform-action transmit exceed-action drop

control-plane

service-policy input policy-CoPP

end

Going beyond CoPP on its own, we can use the "mls qos protocol police" command to rate limit specific traffic to a known rate. The "mls qos protocol" command will police the traffic at Layer 2 as it is input to the Cisco Catalyst 6500. Therefore, in a large Layer 2 network, with Layer 3 edge interfaces, should the closest link fail between the Layer 3 devices and should the routing protocol traverse the Layer 2 network these commands will still be functional.

```
conf t
```
! So to support 2500 routes, we can rate-limit EIGRP to 384K.

! This will happen prior to the control-plane policy. Therefore leaving headroom for

! other protocols in the class-default

mls qos protocol eigrp police 384000

! We can also rate-limit arp traffic

! This will only make it so that the already known information is available under spanning-tree loops

! end systems will not be able to find each other as the arp rate-limit won't allow them to ! arp for unknown addresses, so other tools such as UDLD and proper network documentation ! still need to be used mls qos protocol arp police 2048000 end

## **Switch Configurations Used In Baseline Tests**

All of the tests, configurations, and recommendations documented in this paper were derived from a switch test setup in the Campus Switching Systems Technology Group (CSSTG) Technical Marketing Engineering lab in San Jose, California. The setup used is shown in the following diagram and associated configurations.

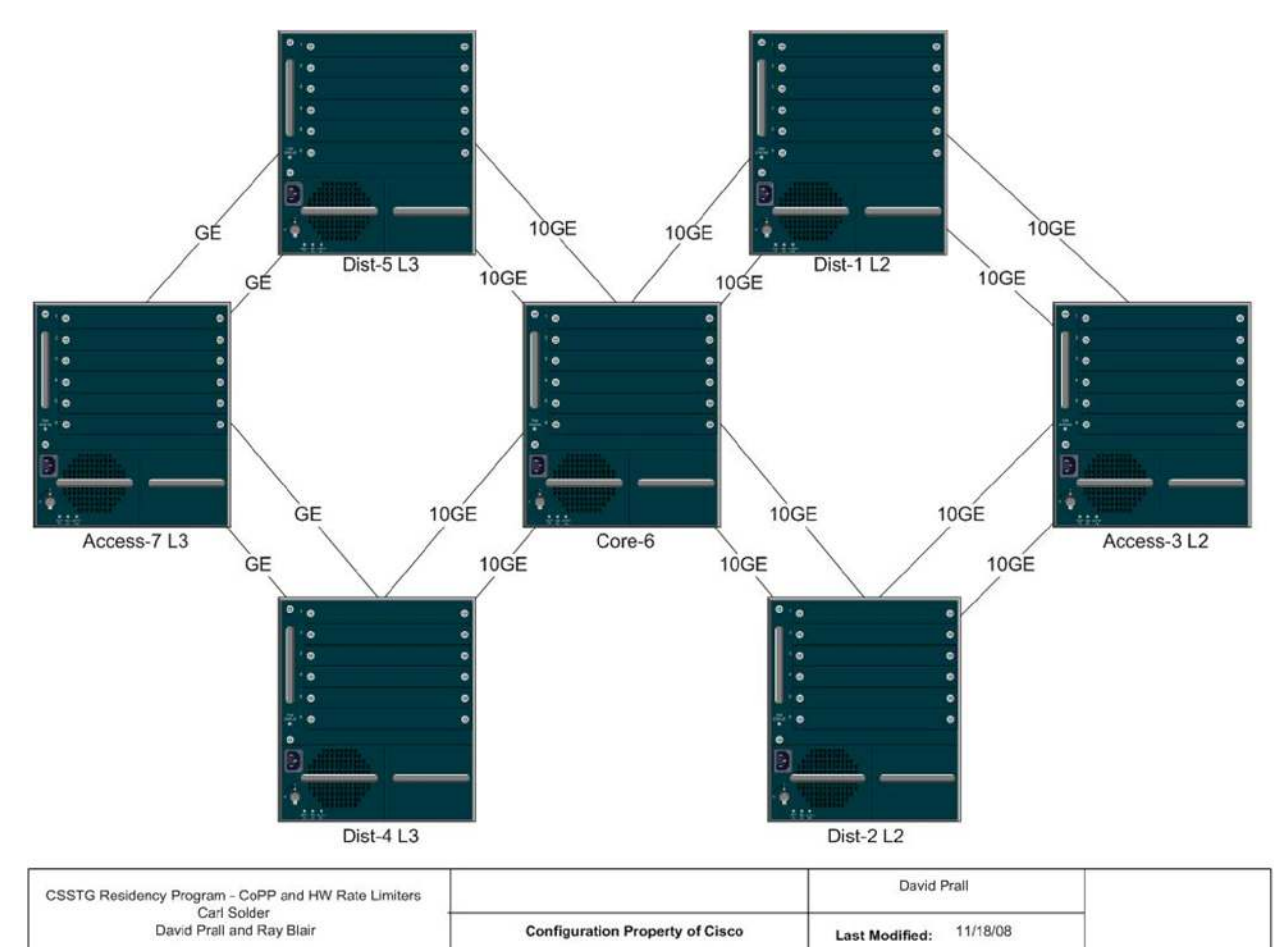

### **Figure 7.**

# **Configuration for Dist-1**

upgrade fpd auto version 12.2 service timestamps debug uptime service timestamps log uptime

```
service counters max age 5 
! 
hostname Dist-1 
! 
boot-start-marker 
boot system flash disk0:s72033-ipservices_wan-mz.122-33.SXH3a.bin 
boot-end-marker 
! 
no aaa new-model 
call-home 
   alert-group configuration 
   alert-group diagnostic 
   alert-group environment 
   alert-group inventory 
   alert-group syslog 
  profile "CiscoTAC-1" 
    no active 
    no destination transport-method http 
    destination transport-method email 
    destination address email callhome@cisco.com 
    destination address http 
https://tools.cisco.com/its/service/oddce/services/DDCEService 
    subscribe-to-alert-group diagnostic severity minor 
    subscribe-to-alert-group environment severity minor 
    subscribe-to-alert-group syslog severity major pattern ".*" 
    subscribe-to-alert-group configuration periodic monthly 19 11:45 
    subscribe-to-alert-group inventory periodic monthly 19 11:30 
ip subnet-zero 
! 
udld aggressive 
vtp domain 9S-Lab 
vtp mode transparent 
no mls acl tcam share-global 
mls netflow interface 
no mls flow ip 
mls qos protocol OSPF police 32000 1000 
mls qos protocol EIGRP police 32000 1000 
mls qos protocol ARP police 64000 2000
```

```
mls qos 
mls rate-limit multicast ipv4 fib-miss 10000 10 
mls rate-limit multicast ipv4 igmp 5000 10 
mls rate-limit multicast ipv4 partial 10000 10 
mls rate-limit unicast cef glean 1000 10 
mls rate-limit unicast acl input 500 10 
mls rate-limit unicast acl output 500 10 
mls rate-limit unicast ip options 10 1 
mls rate-limit unicast ip rpf-failure 500 10 
mls rate-limit unicast ip icmp unreachable no-route 500 10 
mls rate-limit unicast ip icmp unreachable acl-drop 500 10 
mls rate-limit unicast ip errors 500 10 
mls rate-limit all ttl-failure 500 10 
mls rate-limit layer2 pdu 1000 100
mls cef error action reset 
! 
redundancy 
  keepalive-enable 
  mode sso 
  main-cpu 
   auto-sync running-config 
spanning-tree mode pvst 
diagnostic cns publish cisco.cns.device.diag_results 
diagnostic cns subscribe cisco.cns.device.diag_commands 
errdisable recovery cause udld 
errdisable recovery cause bpduguard 
errdisable recovery cause security-violation 
errdisable recovery cause channel-misconfig 
errdisable recovery cause pagp-flap 
errdisable recovery cause dtp-flap 
errdisable recovery cause link-flap 
errdisable recovery cause gbic-invalid 
errdisable recovery cause l2ptguard 
errdisable recovery cause psecure-violation 
errdisable recovery cause dhcp-rate-limit 
errdisable recovery cause mac-limit 
errdisable recovery cause unicast-flood
```

```
errdisable recovery cause vmps 
errdisable recovery cause storm-control 
errdisable recovery cause arp-inspection 
errdisable recovery cause link-monitor-failure 
errdisable recovery cause oam-remote-failure 
errdisable recovery cause loopback 
fabric timer 15 
! 
vlan internal allocation policy ascending 
vlan access-log ratelimit 2000 
! 
vlan 2 
! 
class-map match-any Local_Traffic_Class 
   match access-group name Local_Traffic_ACL 
class-map match-any Management_Good_Class 
   match access-group name Management_Good_ACL 
! 
! 
policy-map CoPP_Policy 
   class Management_Good_Class 
    police cir 6000000 bc 60000 be 60000 
      conform-action transmit 
      exceed-action drop 
   class Local_Traffic_Class 
    police cir 900000 bc 9000 be 9000 conform-action transmit exceed-action drop 
violate-action drop 
   class class-default 
    police cir 500000 bc 5000 be 5000 conform-action transmit exceed-action drop 
violate-action drop 
! 
interface Loopback0 
  ip address 10.0.0.1 255.255.255.255 
! 
interface Port-channel3 
  switchport 
  switchport trunk encapsulation dot1q 
  switchport mode trunk
```

```
 no mls qos channel-consistency 
! 
interface Port-channel6 
 switchport 
 switchport trunk encapsulation dot1q 
 switchport mode trunk 
 no mls qos channel-consistency 
! 
interface GigabitEthernet5/3 
 no ip address 
! 
interface TenGigabitEthernet5/4 
 switchport 
 switchport trunk encapsulation dot1q 
 switchport mode trunk 
 channel-group 3 mode desirable non-silent 
! 
interface TenGigabitEthernet5/5 
 switchport 
 switchport trunk encapsulation dot1q 
 switchport mode trunk 
 channel-group 6 mode desirable 
! 
interface TenGigabitEthernet8/1 
 switchport 
 switchport trunk encapsulation dot1q 
 switchport mode trunk 
 channel-group 3 mode desirable non-silent 
! 
interface TenGigabitEthernet8/2 
 switchport 
 switchport trunk encapsulation dot1q 
 switchport mode trunk 
 channel-group 6 mode desirable 
! 
interface TenGigabitEthernet8/3 
 no ip address
```

```
! 
interface TenGigabitEthernet8/4 
 no ip address 
! 
interface TenGigabitEthernet8/5 
 no ip address 
! 
interface TenGigabitEthernet8/6 
 no ip address 
! 
interface TenGigabitEthernet8/7 
 no ip address 
! 
interface TenGigabitEthernet8/8 
 no ip address 
! 
interface Vlan1 
  ip address 10.1.0.1 255.255.0.0 
  no ip redirects 
 no ip unreachables 
! 
interface Vlan2 
  ip address 10.2.0.1 255.255.255.0 
 ip access-group HSRP_ACL in
  standby 1 ip 10.2.0.254 
  standby 1 timers 1 3 
  standby 1 priority 110 
  standby 1 preempt 
! 
router eigrp 1 
 network 0.0.0.0 
 no auto-summary 
! 
ip classless 
ip route 0.0.0.0 0.0.0.0 10.1.0.6 
! 
no ip http server
```

```
! 
ip access-list extended HSRP_ACL 
 permit udp host 10.2.0.2 host 224.0.0.2 eq 1985 
 deny udp any host 224.0.0.2 eq 1985 
 permit ip any any 
ip access-list extended Local_Traffic_ACL 
 permit udp host 0.0.0.0 host 255.255.255.255 eq bootps 
 permit udp host 10.254.254.254 eq bootps any eq bootps 
ip access-list extended Management_Good_ACL 
 permit udp host 10.1.0.254 any eq snmp 
 permit tcp host 10.1.0.3 any eq telnet 
 permit tcp host 10.1.0.3 any eq 22 
 permit udp host 10.200.200.200 any eq ntp 
! 
access-list 1 permit 10.0.0.254 
access-list 1 deny any 
snmp-server community public RO 1 
snmp-server community private RW 1 
! 
control-plane 
 service-policy input CoPP_Policy 
! 
dial-peer cor custom 
! 
line con 0 
 logging synchronous 
line vty 0 4 
 transport input lat pad udptn telnet rlogin 
line vty 5 15 
 transport input lat pad udptn telnet rlogin 
! 
monitor session 1 type local 
 source cpu rp 
 destination interface Gi5/3 
!
```

```
Data Sheet
```

```
mac-address-table aging-time 480 
! 
end
```
### **Configuration for Dist-2**

```
upgrade fpd auto 
version 12.2 
service timestamps debug uptime 
service timestamps log uptime 
service counters max age 5 
! 
hostname Dist-2 
! 
boot-start-marker 
boot system sup-bootdisk:s72033-adventerprisek9_wan_dbg-vz.SIERRA_INTEG_070730 
boot-end-marker 
! 
no aaa new-model 
ip subnet-zero 
! 
no ip domain-lookup 
! 
vtp domain 9S-Lab 
vtp mode transparent 
udld aggressive 
call-home 
  alert-group configuration 
  alert-group diagnostic 
  alert-group environment 
  alert-group inventory 
  alert-group syslog 
  profile "CiscoTAC-1" 
   no active 
   no destination transport-method http 
   destination transport-method email 
   destination address email callhome@cisco.com 
   destination address http 
https://tools.cisco.com/its/service/oddce/services/DDCEService
```
 subscribe-to-alert-group diagnostic severity minor subscribe-to-alert-group environment severity minor subscribe-to-alert-group syslog severity major pattern ".\*" subscribe-to-alert-group configuration periodic monthly 2 10:28 subscribe-to-alert-group inventory periodic monthly 2 10:13 mls netflow interface no mls flow ip no mls flow ipv6 **mls qos protocol OSPF police 32000 1000 mls qos protocol EIGRP police 32000 1000 mls qos protocol ARP police 64000 2000 mls qos mls rate-limit multicast ipv4 fib-miss 10000 10 mls rate-limit multicast ipv4 igmp 5000 10 mls rate-limit multicast ipv4 partial 10000 10 mls rate-limit unicast cef glean 1000 10 mls rate-limit unicast acl input 500 10 mls rate-limit unicast acl output 500 10 mls rate-limit unicast ip options 10 1 mls rate-limit unicast ip rpf-failure 500 10 mls rate-limit unicast ip icmp unreachable no-route 500 10 mls rate-limit unicast ip icmp unreachable acl-drop 500 10 mls rate-limit unicast ip errors 500 10 mls rate-limit all ttl-failure 500 10 mls rate-limit layer2 pdu 1000 100** no mls acl tcam share-global mls cef error action reset ! diagnostic cns publish cisco.cns.device.diag\_results diagnostic cns subscribe cisco.cns.device.diag\_commands ! redundancy keepalive-enable mode sso main-cpu auto-sync running-config spanning-tree mode pvst

```
! 
vlan internal allocation policy ascending 
vlan access-log ratelimit 2000 
! 
vlan 2 
! 
class-map match-any Local_Traffic_Class 
   match access-group name Local_Traffic_ACL 
class-map match-any Management_Good_Class 
   match access-group name Management_Good_ACL 
! 
policy-map CoPP_Policy 
   class Management_Good_Class 
    police cir 6000000 bc 60000 be 60000 
      conform-action transmit 
      exceed-action drop 
   class Local_Traffic_Class 
    police cir 900000 bc 9000 be 9000 conform-action transmit exceed-action drop 
violate-action drop 
   class class-default 
    police cir 500000 bc 5000 be 5000 conform-action transmit exceed-action drop 
violate-action drop 
! 
interface Loopback0 
  ip address 10.0.0.2 255.255.255.255 
! 
interface Port-channel3 
  switchport 
  switchport trunk encapsulation dot1q 
  switchport mode trunk 
  no mls qos channel-consistency 
! 
interface Port-channel6 
  switchport 
  switchport trunk encapsulation dot1q 
  switchport mode trunk 
  no mls qos channel-consistency 
!
```

```
interface TenGigabitEthernet3/1 
 switchport 
 switchport trunk encapsulation dot1q 
 switchport mode trunk 
 channel-group 3 mode desirable non-silent 
! 
interface TenGigabitEthernet3/2 
 switchport 
 switchport trunk encapsulation dot1q 
 switchport mode trunk 
 channel-group 6 mode desirable 
! 
interface TenGigabitEthernet3/3 
 no ip address 
! 
interface TenGigabitEthernet3/4 
 no ip address 
! 
interface TenGigabitEthernet3/5 
 no ip address 
! 
interface TenGigabitEthernet3/6 
 no ip address 
! 
interface TenGigabitEthernet3/7 
 no ip address 
! 
interface TenGigabitEthernet3/8 
 no ip address 
! 
interface TenGigabitEthernet5/4 
 switchport 
 switchport trunk encapsulation dot1q 
 switchport mode trunk 
 channel-group 3 mode desirable non-silent 
! 
interface TenGigabitEthernet5/5
```

```
 switchport 
  switchport trunk encapsulation dot1q 
  switchport mode trunk 
  channel-group 6 mode desirable 
! 
interface Vlan1 
  ip address 10.1.0.2 255.255.0.0 
  no ip redirects 
  no ip unreachables 
  no mop enabled 
! 
interface Vlan2 
  ip address 10.2.0.2 255.255.255.0 
 ip access-group HSRP_ACL in 
  standby 1 ip 10.2.0.254 
  standby 1 timers 1 3 
  standby 1 preempt 
 no mop enabled 
! 
router eigrp 1 
 network 0.0.0.0 
 no auto-summary 
! 
ip classless 
ip route 0.0.0.0 0.0.0.0 10.1.0.6 
! 
no ip http server 
no ip http secure-server 
! 
ip access-list extended HSRP_ACL 
  permit udp host 10.2.0.1 host 224.0.0.2 eq 1985 
  deny udp any host 224.0.0.2 eq 1985 
  permit ip any any 
ip access-list extended Local_Traffic_ACL 
  permit udp host 0.0.0.0 host 255.255.255.255 eq bootps 
  permit udp host 10.254.254.254 eq bootps any eq bootps 
ip access-list extended Management_Good_ACL
```

```
 permit udp host 10.1.0.254 any eq snmp 
  permit tcp host 10.1.0.3 any eq telnet 
  permit tcp host 10.1.0.3 any eq 22 
  permit udp host 10.200.200.200 any eq ntp 
access-list 1 permit 10.0.0.254 
access-list 1 deny any 
! 
snmp-server community public RO 1 
snmp-server community private RW 1 
! 
control-plane 
  service-policy input CoPP_Policy 
! 
dial-peer cor custom 
! 
line con 0 
  logging synchronous 
line vty 0 4 
  transport input lat pad udptn telnet rlogin mop ssh nasi acercon 
line vty 5 15 
  transport input lat pad udptn telnet rlogin mop ssh nasi acercon 
! 
end 
Configuration for Access-3 
upgrade fpd auto 
version 12.2 
service timestamps debug uptime 
service timestamps log uptime 
service counters max age 5 
! 
hostname Access-3 
! 
boot-start-marker 
boot system flash disk0:s72033-ipservices_wan-mz.122-33.SXH3a.bin 
boot-end-marker
```

```
no aaa new-model
```
!

```
call-home 
   alert-group configuration 
   alert-group diagnostic 
   alert-group environment 
   alert-group inventory 
   alert-group syslog 
  profile "CiscoTAC-1" 
    no active 
    no destination transport-method http 
    destination transport-method email 
    destination address email callhome@cisco.com 
    destination address http 
https://tools.cisco.com/its/service/oddce/services/DDCEService 
    subscribe-to-alert-group diagnostic severity minor 
    subscribe-to-alert-group environment severity minor 
    subscribe-to-alert-group syslog severity major pattern ".*" 
    subscribe-to-alert-group configuration periodic monthly 1 13:55 
    subscribe-to-alert-group inventory periodic monthly 1 13:40 
ip subnet-zero 
! 
no ip domain-lookup 
udld aggressive 
vtp domain 9S-Lab 
vtp mode transparent 
no mls acl tcam share-global 
mls netflow interface 
no mls flow ip 
mls qos protocol OSPF police 32000 1000 
mls qos protocol EIGRP police 32000 1000 
mls qos protocol ARP police 64000 2000 
mls qos 
mls rate-limit multicast ipv4 fib-miss 10000 10 
mls rate-limit multicast ipv4 igmp 5000 10 
mls rate-limit multicast ipv4 partial 10000 10 
mls rate-limit unicast cef glean 1000 10 
mls rate-limit unicast acl input 500 10 
mls rate-limit unicast acl output 500 10 
mls rate-limit unicast ip rpf-failure 500 10
```
**mls rate-limit unicast ip icmp unreachable no-route 500 10 mls rate-limit unicast ip icmp unreachable acl-drop 500 10 mls rate-limit unicast ip errors 500 10 mls rate-limit all ttl-failure 500 10 mls rate-limit layer2 pdu 1000 100** mls cef error action reset ! redundancy keepalive-enable mode sso main-cpu auto-sync running-config spanning-tree mode pvst spanning-tree extend system-id diagnostic cns publish cisco.cns.device.diag\_results diagnostic cns subscribe cisco.cns.device.diag\_commands errdisable recovery cause udld errdisable recovery cause bpduguard errdisable recovery cause security-violation errdisable recovery cause channel-misconfig errdisable recovery cause pagp-flap errdisable recovery cause dtp-flap errdisable recovery cause link-flap errdisable recovery cause gbic-invalid errdisable recovery cause l2ptguard errdisable recovery cause psecure-violation errdisable recovery cause dhcp-rate-limit errdisable recovery cause mac-limit errdisable recovery cause unicast-flood errdisable recovery cause vmps errdisable recovery cause storm-control errdisable recovery cause arp-inspection errdisable recovery cause link-monitor-failure errdisable recovery cause oam-remote-failure errdisable recovery cause loopback fabric timer 15 fabric switching-mode allow truncated threshold 1

```
fabric switching-mode allow truncated 
! 
vlan internal allocation policy ascending 
vlan access-log ratelimit 2000 
! 
vlan 2 
! 
interface Loopback0 
 ip address 10.0.0.3 255.255.255.255 
! 
interface Port-channel1 
 switchport 
 switchport trunk encapsulation dot1q 
 switchport mode trunk 
 no mls qos channel-consistency 
! 
interface Port-channel2 
 switchport 
 switchport trunk encapsulation dot1q 
 switchport mode trunk 
 no mls qos channel-consistency 
! 
interface GigabitEthernet1/3 
 no ip address 
! 
interface TenGigabitEthernet1/4 
 switchport 
 switchport trunk encapsulation dot1q 
 switchport mode trunk 
 channel-group 1 mode desirable non-silent 
! 
interface TenGigabitEthernet1/5 
 switchport 
  switchport trunk encapsulation dot1q 
 switchport mode trunk 
 channel-group 2 mode desirable non-silent 
!
```

```
interface TenGigabitEthernet3/1 
  switchport 
  switchport mode trunk 
  channel-group 1 mode desirable non-silent 
! 
interface TenGigabitEthernet3/2 
  switchport 
  switchport mode trunk 
  udld port aggressive 
  channel-group 2 mode desirable non-silent 
! 
interface TenGigabitEthernet3/3 
  switchport 
  switchport access vlan 2 
  switchport mode access 
! 
interface Vlan1 
  ip address 10.1.0.3 255.255.0.0 
  no ip redirects 
 no ip unreachables 
! 
interface Vlan2 
  ip address 10.2.0.3 255.255.255.0 
! 
ip classless 
ip route 0.0.0.0 0.0.0.0 10.1.0.6 
! 
no ip http server 
! 
control-plane 
! 
dial-peer cor custom 
! 
line con 0 
 logging synchronous 
line vty 0 4 
  transport input lat pad udptn telnet rlogin
```

```
line vty 5 15 
  transport input lat pad udptn telnet rlogin 
! 
monitor session 1 type local 
  source cpu rp 
  destination interface Gi1/3 
! 
end 
Configuration for Dist-4 
upgrade fpd auto 
version 12.2 
service timestamps debug uptime 
service timestamps log uptime 
service counters max age 5 
! 
hostname Dist-4 
! 
boot-start-marker 
boot system flash disk0:s72033-ipservices_wan-mz.122-33.SXI.bin 
boot-end-marker 
! 
no aaa new-model 
ip subnet-zero 
! 
no ip domain-lookup 
mls ip slb purge global 
no mls acl tcam share-global 
mls netflow interface 
no mls flow ip 
no mls flow ipv6 
mls qos protocol ARP police 64000 2000 
mls qos 
mls rate-limit multicast ipv4 fib-miss 10000 10 
mls rate-limit multicast ipv4 igmp 5000 10 
mls rate-limit multicast ipv4 partial 10000 10 
mls rate-limit unicast cef glean 1000 10 
mls rate-limit unicast acl input 500 10
```

```
mls rate-limit unicast acl output 500 10 
mls rate-limit unicast ip rpf-failure 500 10 
mls rate-limit unicast ip icmp unreachable no-route 500 10 
mls rate-limit unicast ip icmp unreachable acl-drop 500 10 
mls rate-limit unicast ip errors 500 10 
mls rate-limit all ttl-failure 500 10 
mls rate-limit layer2 pdu 1000 100
mls cef error action reset 
! 
spanning-tree mode pvst 
spanning-tree extend system-id 
diagnostic bootup level minimal 
diagnostic cns publish cisco.cns.device.diag_results 
diagnostic cns subscribe cisco.cns.device.diag_commands 
fabric timer 15 
! 
redundancy 
  main-cpu 
   auto-sync running-config 
  mode sso 
! 
vlan internal allocation policy ascending 
vlan access-log ratelimit 2000 
! 
interface Loopback0 
  ip address 10.0.0.4 255.255.255.0 
! 
interface Port-channel6 
  ip address 10.0.46.4 255.255.255.0 
  no ip redirects 
  no ip unreachables 
! 
interface Port-channel7 
  ip address 10.0.47.4 255.255.255.0 
  no ip redirects 
  no ip unreachables 
!
```

```
router eigrp 1 
  network 0.0.0.0 
 no auto-summary 
! 
ip classless 
! 
no ip http server 
! 
control-plane 
! 
dial-peer cor custom 
! 
line con 0 
 logging synchronous 
line vty 0 4 
 transport input lat pad udptn telnet rlogin 
line vty 5 15 
  transport input lat pad udptn telnet rlogin 
! 
monitor session 2 type local 
  shutdown 
  source cpu rp 
! 
end 
Configuration for Dist-5 
upgrade fpd auto 
version 12.2 
service timestamps debug uptime 
service timestamps log uptime 
service counters max age 5 
! 
hostname Dist-5 
! 
boot-start-marker
```
boot-end-marker !

no aaa new-model

```
ip subnet-zero 
! 
vtp domain 100 
vtp mode transparent 
call-home 
  alert-group configuration 
  alert-group diagnostic 
  alert-group environment 
  alert-group inventory 
  alert-group syslog 
  profile "CiscoTAC-1" 
   no active 
   no destination transport-method http 
   destination transport-method email 
   destination address email callhome@cisco.com 
   destination address http 
https://tools.cisco.com/its/service/oddce/services/DDCEService 
   subscribe-to-alert-group diagnostic severity minor 
   subscribe-to-alert-group environment severity minor 
   subscribe-to-alert-group syslog severity major pattern ".*" 
   subscribe-to-alert-group configuration periodic monthly 5 13:31 
   subscribe-to-alert-group inventory periodic monthly 5 13:16 
mls netflow interface 
no mls flow ip 
no mls flow ipv6 
mls qos protocol ARP police 64000 2000 
mls qos 
mls rate-limit multicast ipv4 fib-miss 10000 10 
mls rate-limit multicast ipv4 igmp 5000 10 
mls rate-limit multicast ipv4 partial 10000 10 
mls rate-limit unicast cef glean 1000 10 
mls rate-limit unicast acl input 500 10 
mls rate-limit unicast acl output 500 10 
mls rate-limit unicast ip rpf-failure 500 10 
mls rate-limit unicast ip icmp unreachable no-route 500 10 
mls rate-limit unicast ip icmp unreachable acl-drop 500 10 
mls rate-limit unicast ip errors 500 10 
mls rate-limit all ttl-failure 500 10
```

```
mls rate-limit layer2 pdu 1000 100
no mls acl tcam share-global 
mls cef error action reset 
! 
fabric switching-mode allow truncated threshold 1 
fabric switching-mode allow truncated 
diagnostic cns publish cisco.cns.device.diag_results 
diagnostic cns subscribe cisco.cns.device.diag_commands 
! 
redundancy 
  keepalive-enable 
  mode sso 
  main-cpu 
   auto-sync running-config 
spanning-tree mode pvst 
spanning-tree extend system-id 
! 
vlan internal allocation policy ascending 
vlan access-log ratelimit 2000 
! 
vlan 2 
  name **192.168.146.0/24** 
! 
vlan 3 
 name **192.168.147.0/26** 
! 
vlan 4 
 name *192.168.147.64/27* 
! 
vlan 5 
 name *10.253.7.0/24* 
! 
vlan 6 
  name *192.168.147.128/26* 
! 
vlan 7 
  name *192.168.147.192/26*
```

```
! 
vlan 102 
 name *DHCP/DNS_Heartbeat* 
! 
interface Loopback0 
 ip address 10.0.0.5 255.255.255.0 
! 
interface Port-channel6 
 ip address 10.0.56.5 255.255.255.0 
 no ip redirects 
 no ip unreachables 
! 
interface Port-channel7 
 ip address 10.0.57.5 255.255.255.0 
 no ip redirects 
 no ip unreachables 
! 
interface TenGigabitEthernet1/4 
 no ip address 
 channel-group 6 mode active 
! 
interface TenGigabitEthernet1/5 
 no ip address 
 channel-group 6 mode active 
! 
interface GigabitEthernet2/1 
 no ip address 
 channel-group 7 mode active 
! 
interface GigabitEthernet2/2 
 no ip address 
 channel-group 7 mode active 
! 
router eigrp 1 
 network 0.0.0.0 
 no auto-summary 
!
```

```
ip classless 
! 
no ip http server 
no ip http secure-server 
! 
control-plane 
! 
dial-peer cor custom 
! 
line con 0 
  logging synchronous 
line vty 0 4 
  transport input lat pad udptn telnet rlogin mop ssh nasi acercon 
line vty 5 15 
  transport input lat pad udptn telnet rlogin mop ssh nasi acercon 
! 
end 
Configuration for Core-6 
upgrade fpd auto 
version 12.2 
service timestamps debug uptime
```
service timestamps log uptime

service counters max age 5

! hostname Core-6

!

boot-start-marker

boot-end-marker

```
no aaa new-model
```
call-home

!

 alert-group configuration alert-group diagnostic

alert-group environment

alert-group inventory

alert-group syslog

```
 profile "CiscoTAC-1"
```

```
 no active 
    no destination transport-method http 
    destination transport-method email 
    destination address email callhome@cisco.com 
    destination address http 
https://tools.cisco.com/its/service/oddce/services/DDCEService 
    subscribe-to-alert-group diagnostic severity minor 
    subscribe-to-alert-group environment severity minor 
    subscribe-to-alert-group syslog severity major pattern ".*" 
    subscribe-to-alert-group configuration periodic monthly 5 13:31 
    subscribe-to-alert-group inventory periodic monthly 5 13:16 
ip subnet-zero 
! 
vtp mode transparent 
no mls acl tcam share-global 
mls netflow interface 
no mls flow ip 
mls qos protocol ARP police 64000 2000 
mls qos 
mls rate-limit multicast ipv4 fib-miss 10000 10 
mls rate-limit multicast ipv4 igmp 5000 10 
mls rate-limit multicast ipv4 partial 10000 10 
mls rate-limit unicast cef glean 1000 10 
mls rate-limit unicast acl input 500 10 
mls rate-limit unicast acl output 500 10 
mls rate-limit unicast ip options 10 1 
mls rate-limit unicast ip rpf-failure 500 10 
mls rate-limit unicast ip icmp unreachable no-route 500 10 
mls rate-limit unicast ip icmp unreachable acl-drop 500 10 
mls rate-limit unicast ip errors 500 10 
mls rate-limit all ttl-failure 500 10 
mls rate-limit layer2 pdu 1000 100
mls cef error action reset 
! 
redundancy 
  keepalive-enable 
  mode sso 
  main-cpu
```

```
 auto-sync running-config 
! 
spanning-tree mode pvst 
spanning-tree extend system-id 
spanning-tree vlan 1 priority 4096 
diagnostic cns publish cisco.cns.device.diag_results 
diagnostic cns subscribe cisco.cns.device.diag_commands 
fabric timer 15 
! 
vlan internal allocation policy ascending 
vlan access-log ratelimit 2000 
! 
class-map match-any Local_Traffic_Class 
  match access-group name Local_Traffic_ACL 
class-map match-any Management_Good_Class 
  match access-group name Management_Good_ACL 
! 
policy-map CoPP_Policy 
   class Management_Good_Class 
   police cir 6000000 bc 60000 be 60000 
      conform-action transmit 
      exceed-action drop 
   class Local_Traffic_Class 
   police cir 900000 bc 9000 be 9000 conform-action transmit exceed-action drop 
violate-action drop 
   class class-default 
   police cir 500000 bc 5000 be 5000 conform-action transmit exceed-action drop 
violate-action drop 
! 
interface Loopback0 
 ip address 10.0.0.6 255.255.255.255 
! 
interface Port-channel1 
 switchport 
 switchport trunk encapsulation dot1q 
 switchport mode trunk 
 load-interval 30 
!
```

```
interface Port-channel2 
 switchport 
 switchport trunk encapsulation dot1q 
 switchport mode trunk 
 load-interval 30 
! 
interface Port-channel4 
 ip address 10.0.46.6 255.255.255.0 
 no ip redirects 
 no ip unreachables 
! 
interface Port-channel5 
 ip address 10.0.56.6 255.255.255.0 
 no ip redirects 
 no ip unreachables 
! 
interface TenGigabitEthernet2/1 
 switchport 
 switchport mode trunk 
 load-interval 30 
 channel-group 1 mode desirable 
! 
interface TenGigabitEthernet2/3 
 switchport 
 switchport mode trunk 
 load-interval 30 
 channel-group 1 mode desirable 
! 
interface TenGigabitEthernet2/5 
 switchport 
 switchport mode trunk 
 load-interval 30 
 channel-group 2 mode desirable 
! 
interface TenGigabitEthernet2/7 
 switchport 
 switchport mode trunk
```

```
 load-interval 30 
 channel-group 2 mode desirable 
! 
interface TenGigabitEthernet2/9 
 no ip address 
 load-interval 30 
 channel-group 4 mode active 
! 
interface TenGigabitEthernet2/11 
 no ip address 
 load-interval 30 
 channel-group 4 mode active 
! 
interface TenGigabitEthernet2/13 
 no ip address 
 load-interval 30 
 channel-group 5 mode active 
! 
interface TenGigabitEthernet2/15 
 no ip address 
 load-interval 30 
 channel-group 5 mode active 
! 
interface Vlan1 
 ip address 10.1.0.6 255.255.0.0 
 no ip redirects 
 no ip unreachables 
! 
router eigrp 1 
 network 0.0.0.0 
 no auto-summary 
! 
router ospf 1 
 log-adjacency-changes 
 network 0.0.0.0 255.255.255.255 area 0 
! 
ip classless
```

```
ip route 0.0.0.0 0.0.0.0 Null0 
! 
no ip http server 
! 
ip access-list extended Local_Traffic_ACL 
  permit ip any host 224.0.0.2 
  permit udp host 0.0.0.0 host 255.255.255.255 eq bootps 
  permit udp host 10.254.254.254 eq bootps any eq bootps 
ip access-list extended Management_Good_ACL 
  permit udp host 10.1.0.254 any eq snmp 
  permit tcp host 10.1.0.3 any eq telnet 
  permit tcp host 10.1.0.3 any eq 22 
  permit udp host 10.200.200.200 any eq ntp 
! 
access-list 1 permit 10.0.0.254 
access-list 1 deny any 
snmp-server community public RO 1 
snmp-server community private RW 1 
! 
control-plane 
  service-policy input CoPP_Policy
! 
dial-peer cor custom 
! 
line con 0 
 logging synchronous 
line vty 0 4 
  transport input lat pad udptn telnet rlogin 
line vty 5 15 
  transport input lat pad udptn telnet rlogin 
! 
monitor session 1 type local 
  source cpu rp 
  destination interface Gi1/2 
! 
end
```
#### **Configuration for Access-7**

```
upgrade fpd auto 
version 12.2 
service timestamps debug uptime 
service timestamps log uptime 
service counters max age 5 
! 
hostname Access-7 
! 
no aaa new-model 
ip subnet-zero 
! 
ipv6 mfib hardware-switching replication-mode ingress 
mls ip multicast flow-stat-timer 9 
no mls flow ip 
no mls flow ipv6 
mls qos protocol ARP police 64000 2000 
mls qos 
mls rate-limit multicast ipv4 fib-miss 10000 10 
mls rate-limit multicast ipv4 igmp 5000 10 
mls rate-limit multicast ipv4 partial 10000 10 
mls rate-limit unicast cef glean 1000 10 
mls rate-limit unicast acl input 500 10 
mls rate-limit unicast acl output 500 10 
mls rate-limit unicast ip rpf-failure 500 10 
mls rate-limit unicast ip icmp unreachable no-route 500 10 
mls rate-limit unicast ip icmp unreachable acl-drop 500 10 
mls rate-limit unicast ip errors 500 10 
mls rate-limit all ttl-failure 500 10 
mls rate-limit layer2 pdu 1000 100
no mls acl tcam share-global 
mls cef error action reset 
! 
redundancy 
  mode sso 
  main-cpu 
   auto-sync running-config
```

```
spanning-tree mode pvst 
system flowcontrol bus auto 
diagnostic cns publish cisco.cns.device.diag_results 
diagnostic cns subscribe cisco.cns.device.diag_commands 
! 
vlan internal allocation policy ascending 
vlan access-log ratelimit 2000 
! 
interface Loopback0 
 ip address 10.0.0.7 255.255.255.0 
! 
interface Port-channel4 
 ip address 10.0.47.7 255.255.255.0 
 no ip redirects 
 no ip unreachables 
! 
interface Port-channel5 
 ip address 10.0.57.7 255.255.255.0 
! 
interface Port-channel256 
 mtu 4160 
 no ip address 
 load-interval 30 
 speed nonegotiate 
 flowcontrol receive on 
 flowcontrol send on 
 pisa-channel 
! 
interface GigabitEthernet1/1 
 switchport 
 switchport mode access 
 no ip address 
 load-interval 30 
 spanning-tree portfast 
! 
interface GigabitEthernet1/13 
 switchport
```

```
 switchport access vlan 2 
 switchport mode access 
 no ip address 
 load-interval 30 
 spanning-tree portfast 
! 
interface GigabitEthernet1/25 
 switchport 
 switchport access vlan 3 
 switchport mode access 
 no ip address 
 load-interval 30 
 spanning-tree portfast 
! 
interface GigabitEthernet1/37 
 switchport 
 switchport access vlan 4 
 switchport mode access 
 no ip address 
 load-interval 30 
 spanning-tree portfast 
! 
interface GigabitEthernet2/1 
 switchport 
 switchport access vlan 5 
 switchport mode access 
 no ip address 
 load-interval 30 
 spanning-tree portfast 
! 
interface GigabitEthernet2/13 
 switchport 
 switchport access vlan 6 
  switchport mode access 
 no ip address 
 load-interval 30 
  spanning-tree portfast
```

```
! 
interface GigabitEthernet2/25 
 switchport 
 switchport access vlan 7 
 switchport mode access 
 no ip address 
 load-interval 30 
 spanning-tree portfast 
! 
interface GigabitEthernet2/37 
 switchport 
 switchport access vlan 8 
 switchport mode access 
 no ip address 
 load-interval 30 
 spanning-tree portfast 
! 
interface Vlan1 
 ip address 10.7.1.1 255.255.255.0 
! 
interface Vlan2 
 ip address 10.7.2.1 255.255.255.0 
! 
interface Vlan3 
 ip address 10.7.3.1 255.255.255.0 
! 
interface Vlan4 
 ip address 10.7.4.1 255.255.255.0 
! 
interface Vlan5 
 ip address 10.7.5.1 255.255.255.0 
! 
interface Vlan6 
 ip address 10.7.6.1 255.255.255.0 
! 
interface Vlan7 
 ip address 10.7.7.1 255.255.255.0 
!
```

```
interface Vlan8 
  ip address 10.7.8.1 255.255.255.0 
! 
router eigrp 1 
 passive-interface GigabitEthernet1/1 
 passive-interface GigabitEthernet1/13 
 passive-interface GigabitEthernet1/25 
 passive-interface GigabitEthernet1/37 
 passive-interface GigabitEthernet2/1 
 passive-interface GigabitEthernet2/13 
 passive-interface GigabitEthernet2/25 
  passive-interface GigabitEthernet2/37 
 network 0.0.0.0 
 no auto-summary 
! 
ip classless 
! 
no ip http server 
! 
control-plane 
! 
line con 0 
 logging synchronous 
line vty 0 4 
! 
no cns aaa enable 
end
```
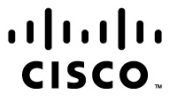

Americas Headquarters Cisco Systems, Inc. San Jose, CA

Asia Pacific Headquarters Cisco Systems (USA) Pte. Ltd. Singapore

Europe Headquarters Cisco Systems International BV Amsterdam, The Netherlands

Cisco has more than 200 offices worldwide. Addresses, phone numbers, and fax numbers are listed on the Cisco Website at www.cisco.com/go/offices.

CCDE, CCENT, CCSI, Cisco Eos, Cisco HealthPresence, Cisco IronPort, the Cisco logo, Cisco Lumin, Cisco Nexus, Cisco Nurse Connect, Cisco StackPower, Cisco StadiumVision, Cisco TelePresence, Cisco Unified Computing System, Cisco WebEx, DCE, Flip Channels, Flip for Good, Flip Mino, Flip Video, Flip Video (Design), Flipshare (Design), Flip Ultra, and Welcome to the Human Network are trademarks; Changing the Way We Work, Live, Play, and Learn, Cisco Store, and Flip Gift Card are service marks; and Access Registrar, Aironet, AsyncOS, Bringing the Meeting To You, Catalyst, CCDA, CCDP, CCIE, CCIP, CCNP, CCSP, CCVP, Cisco, the Cisco Certified Internetwork Expert logo, Cisco IOS, Cisco Press, Cisco Systems, Cisco Systems Capital, the Cisco Systems logo, Cisco Unity, Collaboration Without Limitation, EtherFast, EtherSwitch, Event Center, Fast Step Follow Me Browsing, FormShare, GigaDrive, HomeLink, Internet Quotient, IOS, iPhone, iQuick Study, IronPort, the IronPort logo, LightStream, Linksys, MediaTone, MeetingPlace, MeetingPlace Chime Sound, MGX, Networkers, Networking Academy, Network Registrar, PCNow, PIX, PowerPanels, ProConnect, ScriptShare, SenderBase, SMARTnet, Spectrum Expert, StackWise, The Fastest Way to Increase Your Internet Quotient, TransPath, WebEx, and the WebEx logo are registered trademarks of Cisco Systems, Inc. and/or its affiliates in the United States and certain other countries

All other trademarks mentioned in this document or website are the property of their respective owners. The use of the word partner does not imply a partnership relationship between Cisco and any other company. (0907R)

Printed in USA C11-553261-00 07/09